# V104TM

C/C++ Programmable 16-bit Microprocessor Module Based on the NEC V25, with a PC/104 Bus

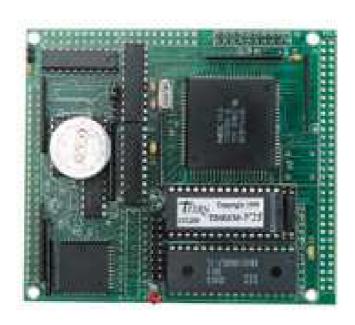

# Technical Manual

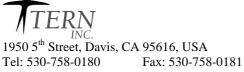

Email: sales@tern.com http://www.tern.com

#### **COPYRIGHT**

V104, A-Drive, V25-Engine, VE232, NT-Kit, and ACTF are trademarks of TERN, Inc. V25 is a Trademark of NEC Electronics Inc.

Borland C/C++ is a trademark of Borland International.

Microsoft, MS-DOS, Windows, Windows95, and Windows98 are trademarks of Microsoft Corporation.

IBM is a trademark of International Business Machines Corporation.

Version 3.00

October 29, 2010

No part of this document may be copied or reproduced in any form or by any means without the prior written consent of TERN, Inc.

© 1995-2010 / I E KIN INC.

1950 5<sup>th</sup> Street, Davis, CA 95616, USA
Tel: 530-758-0180 Fax: 530-758-0181

Email: sales@tern.com http://www.tern.com

# **Important Notice**

**TERN** is developing complex, high technology integration systems. These systems are integrated with software and hardware that are not 100% defect free. **TERN** products are not designed, intended, authorized, or warranted to be suitable for use in life-support applications, devices, or systems, or in other critical applications. **TERN** and the Buyer agree that **TERN** will not be liable for incidental or consequential damages arising from the use of **TERN** products. It is the Buyer's responsibility to protect life and property against incidental failure.

**TERN** reserves the right to make changes and improvements to its products without providing notice.

Temperature readings for controllers are based on the results of limited sample tests; they are provided for design reference use only.

# **Chapter 1: Introduction**

# 1.1 Functional Description

The *V104* from TERN is a low cost, high performance, C/C++ programmable, 16-bit microprocessor core module. It is designed for embedded applications that require compactness, low power consumption, and high reliability. The *V104* can be integrated into an OEM product as a processor core component. It also can be used to build a smart sensor, or as a node in a distributed microprocessor system.

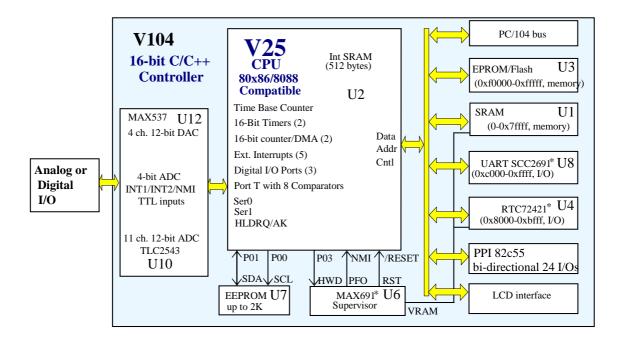

Figure 1.1 Functional block diagram of the V104

Measuring  $4.0 \times 3.5 \times 0.5$  inches, the **V104** offers a complete C/C++ programmable computer system with a 16-bit high performance CPU (NEC V25) and operates at 8 MHz with zero-wait-states. Optional features include up to 512K EPROM/Flash and up to 512K battery-backed SRAM. A 512-byte serial EEPROM is included on-board. An optional real-time clock provides information on the year, month, date, hour, minute, second, and 1/64 second, and an interrupt signal.

Two DMA-driven serial ports from the NEC V25 support high-speed, reliable serial communication at a rate of up to 115,200 baud. An optional UART SCC2691 may be added in order to have a third UART onboard. All three serial ports support 8-bit and 9-bit communication.

The optional 12-bit ADC has 11 channels of analog inputs with sample-and-hold and a high-impedance reference input (2.5-5V) that facilitate ratiometric conversion, scaling, and isolation of analog circuitry from logic and supply noise.

The optional 4-channel 12-bit DAC voltage outputs (0V to 2.5V) are internally buffered by precision unity-gain followers with a typical slew rate of  $3V/\mu s$  with 5 K $\Omega$  load. It must be installed with a precision reference voltage (included) and requires a -5V external power supply.

A 16-pin LCD interface header supports various types of LCD modules. By default, the LCD select line is active high.

The optional *VE232* provides regulated 5V power and RS232/RS485 drivers for the *V104*. The *V104* can also be installed on the *A-Drive* to provide regulated 5V power and RS232/RS485 drivers. TERN also offers custom hardware and software design, based on the *V104* or other TERN controllers.

# 1.2 Features

#### Standard Features

- Dimensions: 4.0 x 3.5 x 0.5 inches
- Power consumption: 100 mA at 5V, 40 mA standby (with standard parts)
- Low power version: 60 mA full speed, 5 mA standby (with low power parts)
- Power Input: +5V regulated DC without VE232
- +9V to +12V unregulated DC with VE232
- 16-bit CPU (NEC V25), 8 MHz, Intel 80x86 compatible, C/C++ programmable
- ROM and SRAM up to 1MB, 512-byte EEPROM (or up to 2KB) and 256 bytes built-in-CPU SRAM
- Five external interrupts
- 24 bi-directional digital I/O lines
- 8 comparator inputs
- Two 16-bit timers, one 16-bit time base counter
- Two 16-bit counters or DMA. The counter can count external signal rising edges up to 500 KHz
- Two high speed serial ports from the V25 CPU
- Supervisor chip (691) for power failure, reset and watchdog
- LCD interface

#### **Optional Features:**

- 32KB, 128KB, or 512KB SRAM
- 11 channels of 12-bit ADC, sample rate up to 10 KHz
- 4 channels of 12-bit DAC (MAX 537) with 2.5V Reference
- SCC2691 UART (on-board) supports 8-bit or 9-bit networking
- Real-time clock RTC72423, lithium coin battery
- VE232 add-on board for regulated 5V power & RS232/RS485 drivers
- PC104 64-pin connector
- 16x2 character LCD

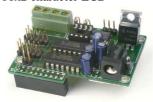

Figure 1.2 VE232 interface board

# 1.3 Physical Description

The physical layout of the V104 is shown in Figure 1.3.

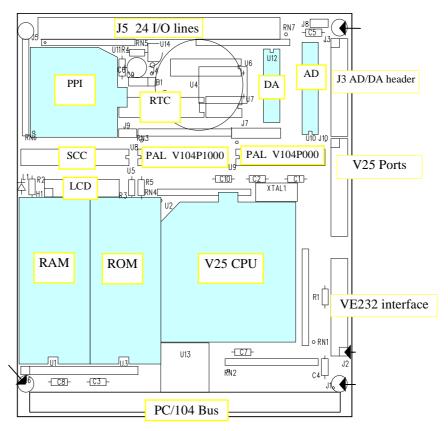

Figure 1.3 Physical layout of the V104

# 1.4 V104 Programming Overview

Development of application software for the V104 consists of three easy steps, as shown in the block diagram below.

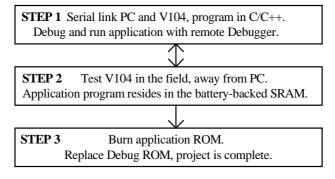

You can program the V104 from your PC via serial link with an RS232 interface. Your C/C++ program can be remotely debugged over the serial link at a rate of 115,000 baud. The C/C++ Evaluation Kit (EV) or Development Kit (DV) from TERN provides a Borland C/C++ compiler, TASM, LOC31, Turbo Remote

Debugger, I/O driver libraries, sample programs, and batch files. These kits also include a DEBUG ROM (*TDREM\_V25*) to communicate with Turbo Debugger, a DB9-IDE10 (PC-V25) serial cable to connect the controller to the PC, and a 9-volt wall transformer. *See your Evaluation/Development Kit Technical Manual for more information on these kits*.

After you debug your program, you can test run the V104 in the field, away from the PC, by changing a single jumper, with the application program residing in the battery-backed SRAM. When the field test is complete, application ROMs can be produced to replace the DEBUG ROM. The .HEX or .BIN file can be easily generated with the makefile provided. You may also use the DV Kit or ACTF Kit to download your application code to on-board Flash.

The three steps in the development of a C/C++ application program are explained in detail below.

### 1.4.1 Step 1

#### STEP 1: Debugging

- Write your C/C++ application program in C/C++.
- Connect your controller to your PC via the PC-V25 serial link cable.
- Use the batch file m.bat to compile, link, and locate, or use t.bat to compile, link locate, download, and debug your C/C++ application program.

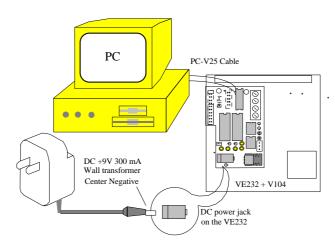

Figure 1.4 Step 1 connections for the V104

# 1.4.2 Step 2

#### STEP 2: Standalone Field Test.

- Set the jumper on J10 pins 19 and 20 on the V104 (Figure 1.5).
- At power-on or reset, if J10 pin 19 (P02) is low, the CPU will run the code that resides in the battery-backed SRAM.
- If a jumper is on J10 pins 19-20 at power-on or reset, the V104 will operate in Step Two mode. If the jumper is off J10 pins 19-20 at power-on or reset, the V104 will operate in Step One mode. The status of J10 pin 19 (signal P02 of the NEC V25) is only checked at power-on or at reset.

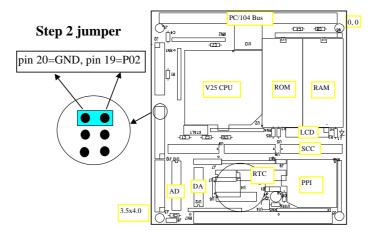

Figure 1.5 Location of Step 2 jumper on the V104

### 1.4.3 Step 3

**STEP 3**: Generate the application .BIN or .HEX file, make production ROMs or download your program to FLASH via ACTF.

• If you are happy with your Step Two test, you can go back to your PC to generate your application ROM to replace the DEBUG ROM (*TDREM\_V25*). You need to change *DEBUG=1* to *DEBUG=0* in the makefile.

You need to have the DV Kit to complete Step Three.

Please refer to the Tutorial of the Technical Manual of the EV/DV Kit for further details on programming the V104.

# 1.5 VE232

The VE232 is an interface board for the V104 that provides regulated +5V DC power and RS232/485 drivers. It converts TTL signals to and from RS232 signals. You do not need the VE232 if you are using the V104 installed on another TERN controller such as the P300, PC-Co, MotionC, PowerDrive, or SensorWatch.

The VE232, shown in Figure 1.6, measures 2.3 x 1.57 inches. A wall transformer (9V, 300 mA) with a center negative DC plug (Ø=2.0 mm) should be used to power the V104 via the VE232. The VE232

connects to V104 via H1 (2x10 header). SER0 (J2) and SER1 (J3) on the VE232 are 2x5-pin headers for serial ports SER0 and SER1. SER0 is the default programming port.

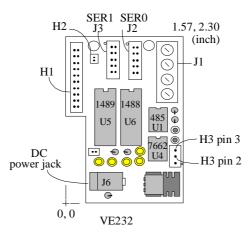

Figure 1.6 The VE232, an interface card for the V104

For further information on the VE232, please refer to Appendix B and to the VE232 schematic at the end of this manual.

# 1.6 Minimum Requirements for V104 System Development

#### 1.6.1 Minimum Hardware Requirements

- PC or PC-compatible computer with serial COMx port that supports 115,200 baud
- V104 controller with DEBUG ROM *TDREM\_V25*
- VE232 interface board \*
- DB9-IDE10 (PC-V25) serial cable (RS232; DB9 connector for PC COM port and IDC 2x5 connector for controller)
- center negative wall transformer (+9V 500 mA)
  - \* NOTE: the VE232 is not needed if you are using the V104 installed on another controller

#### 1.6.2 Minimum Software Requirements

- TERN EV/DV Kit installation diskettes
- PC software environment: DOS, Windows 3.1, Windows 95, or Windows 98

The C/C++ Evaluation Kit (EV) and C/C++ Development Kit (DV) are available from TERN. The EV Kit is a limited-functionality version of the DV Kit. With the EV Kit, you can program and debug the V104 in Step One and Step Two, but you cannot run Step Three. In order to generate an application ROM/Flash file, make production version ROMs, and complete the project, you will need the Development Kit (DV).

# **Chapter 2: Installation**

# 2.1 Software Installation

Please refer to the Technical manual for the "C/C++ Development Kit and Evaluation Kit for TERN Embedded Microcontrollers" for information on installing software.

The README.TXT file on the TERN EV/DV disk contains important information about the installation and evaluation of TERN controllers.

# 2.2 Hardware Installation

#### **Overview**

- Install VE232 (if applicable):
   H1 connector of VE232 installs on J2 of the V104
- Connect PC-V25 cable:
   For debugging (Step One), place connector on SER0 with red edge of cable at pin 1
- Connect wall transformer:

  Connect 9V wall transformer to power and plug into power jack

Hardware installation for the V104 consists primarily of connecting the microcontroller to your PC. For the V104, the VE232 must be used to supply regulated power and RS232 drivers to the V104. If you are using the V104 installed on another controller, please refer to the technical manual for that controller for installation information.

# 2.2.1 Connecting the VE232 to the V104

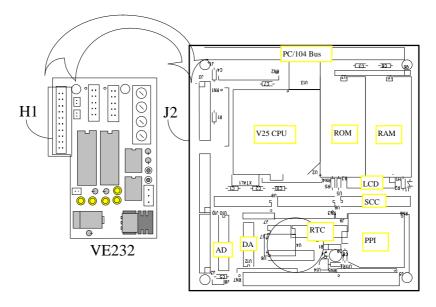

Figure 2.1 Before installing the VE232 on the V104

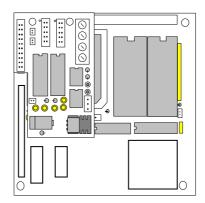

Figure 2.2 After installing the VE232 on the V104

Install the VE232 interface with the H1 (10x2) socket connector on the upper half of the J2 (dual row header) of the V104. Figure 2.1 and Figure 2.2 show the VE232 and the V104 before and after installation.

## 2.2.2 Connecting the V104 to the PC

The following diagram (Figure 2.3) illustrates the connection between the V104, VE232, and the PC. The V104 is linked to the PC via a serial cable (PC-V25).

The *TDREM\_V25* DEBUG ROM communicates through SER0 by default. Install the 5x2 IDC connector on the SER0 header of the VE232. *IMPORTANT:* Note that the *red* side of the cable must point to pin 1 of the VE232 H1 header. The DB9 connector should be connected to one of your PC's COM Ports (COM1 or COM2).

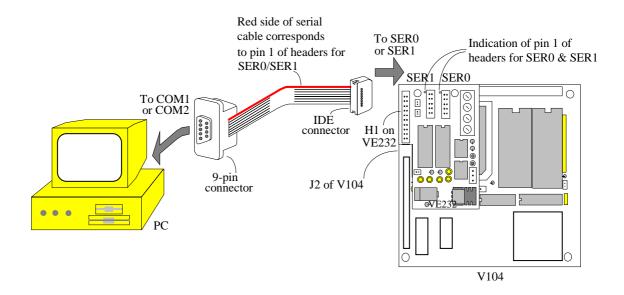

Figure 2.3 Connecting the V104 and VE232 to the PC

# 2.2.3 Powering-on the V104

Connect a wall transformer +9V DC output to the VE232 DC power jack.

The on-board LED should blink twice and remain on after the V104 is powered-on or reset (Figure 2.4).

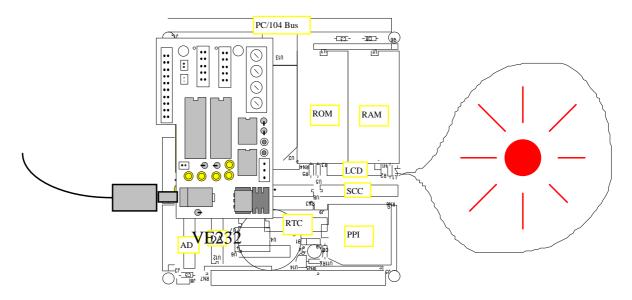

Figure 2.4 The LED blinks twice after the V104 is powered-on or reset

# **Chapter 3: Hardware**

# 3.1 V25 I/O Ports

V25 (µPD70320 NEC) is the CPU of the V104. The V25 CPU has 32 I/O lines which are basically organized as three bi-directional I/O ports(P0-2) and a comparator input port T. The 24 bi-directional I/O lines are multiplexed with different functions. One I/O line can be specified as an input, output, or a control line. There are three Special Function Registers (SFR) associated with each port: **Port Mode Control** Register (PMC0, PMC1, PMC2), **Port Mode** Register (PM0, PM1, PM2), and **Port Data** Register (P0, P1, P2). The SFRs are memory mapped. You can write or read these registers via

```
pokeb(0xfff0, 0x??, 0x!!); or peekb(0xfff0, 0x??);
```

where ?? is the register offset address, !! is the control/data byte.

SFR addresses are listed in the NEC V25 User's Manual Table 3-2, page 3-8. Port operation tables are listed in the NEC V25 User's Manual Figure 7-5, 7-6, and 7-7 in page 7-2 and page 7-3.

For example, in order to use port 0 P05 as output, you need program port 0 in 3 steps:

- 1) program the PMC0 register and set PMC0 bit 5=0, which defines P05 as I/O function.
- 2) program PM0 register and set PM0 bit 5=0, which defines P05 as output.
- 3) Write a "1" to P0 data register bit 5, the P05 pin on the V104 J2-5 should be high (5V). Write a "0" to P0 data register bit 5, the P05 pin on the V104 J2-5 should be low (0V).

Some I/O lines are used by the V104 system as listed below:

```
EEPROM (U7 pin 6) clock SCL
P01
         I/O
                            EEPROM (U7 pin 5) data SDA
P02
         I/O
                            J10 pin 19. If low, jump to application code which
                            starting address is defined in the on board EEPROM (0x10 to 0x13).
P03*
         I/O
                            J7 pin 1. HWD (Hit watchdog)
P04*
         I/O
                            WDO (Read watchdog output, U6 pin 14).
P05*
         I/O
                            on board LED control
P06
         I/O
                            J10 pin 18.
         clock out J1 pin 40, CLKOUT, 8 MHz as system clock.
P07
P10
         NMI
                            J4 pin 2.
P11*
         INTP0
                            J10 pin 17, External Interrupt Input 0, falling edge effective.
                            V104<sup>TM</sup> U8 SCC2691 UART interrupt.
P12
         INTP1
                            J1 pin 50, External Interrupt Input 1, falling edge effective.
P13
         INTP2
                            J1 pin 48, External Interrupt Input 2, falling edge effective.
P14*
         I/O
                            J2 pin 10, may be used as RTS1 for SER1.
P15
         I/O
P16*
                            J2 pin 14, may be used as RTS0 for SER0.
         I/O
P17
         RDY
                            J10 pin 15, V25 ready signal, used for more wait states, U5.12.
P20
         I/O(DR0)J1 pin 36, counter 0/DMA channel 0 request, rising edge active.
P21
         I/O(DA0)J1 pin 34, DMA channel 0 Ack, active low, U5.6.
P22
         I/O
                            J2 pin 3.
P23
         I/O
                            J2 pin 17, counter 1/DMA1/EN485 for SCC RS485 driver.
P24
         I/O
                            J10 pin 6 and ADC SCLK.
P25
         I/O
                            J10 pin 5 and ADC DIN.
P26
         I/O
                            J10 pin 4 and ADC DOUT.
P27
         I/O
                            J10 pin 3 and ADC/CS.
PT0
         INPUT
                            J10 pin 14.
PT1
                            J10 pin 13.
         INPUT
                            J10 pin 12.
PT2
         INPUT
PT3
         INPLIT
                            J10 pin 11.
PT4
                            J10 pin 10.
         INPUT
```

```
PT5 INPUT J10 pin 9.
PT6 INPUT J10 pin 8.
PT7* INPUT J10 pin 7.
```

P00, P01, P05, P07, P17, P24-27 are used by system and ADC. While using the DEBUG EPROM, P02 is used to select STEP 1 (DEBUG mode) or STEP 2 (standalone mode) during the power on or reset, see Fig 1.2a for detail. P17 is assigned as RDY signal for inserting more wait states in order to interface with slow LCD modules. If you do not need LCD functions, you may assign P17 as a I/O function line and cutoff the pin on the U5 PAL pin 12. I/O lines with \* marked are optionally used by system or application. For example, P05 is used for on board LED control, but P05 is also can be used as for application, if you do not need LED. P03 can be used to hit watchdog or can be used for your application, if you do not use watchdog.

Due to SFR registers of PMC0-2, PM0-2 are write only, image registers are assigned to locations in the on board EEPROM at:

```
ee_rd(0x08); or ee_wr(0x08, pm0);
PM0
        0x08
PMC0
       0x09
                ee_{rd}(0x09); or ee_{wr}(0x09, pmc0);
PM1
        0x0a
                ee_rd(0x0a); or ee_wr(0x0a, pm1);
PMC1
       0x0b
                ee rd(0x0b); or ee wr(0x0b, pmc1);
PM2
        0x0c
                ee_rd(0x0c); or ee_wr(0x0c, pm2);
PMC2
       0x0d
                ee_rd(0x0d); or ee_wr(0x0d, pmc2);
```

The  $ee\_rd()$  and  $ee\_wr()$  functions are very slow. The EEPROM is only modified by the  $ve\_init()$ ;. Other functions may change the PMCx and PMx registers without modifying the EEPROM. If you need fast access the image registers, you may use SRAM variables instead.

After  $ve\_init(void)$ ;, the initial register control bytes are written into EEPROM. You may use these image registers to determine the status of the port. You may also need to update these registers in your applications. The port0-2 are initialized by the  $ve\_init(void)$  as listed below:

The port **data** registers can be read and write. In order to modify only one bit, you need to read back the data byte from that data register first, then do OR/AND operation on that bit.

For example, you can manipulate P05 to low or high with these functions:

# 3.2 Memory Mapped Devices

All CPU-on-chip peripherals are memory mapped. They are controlled by a bank of 256-byte special function registers (SFRs). SFRs can be relocated within 1 M-byte V25 memory space. Most of the CPU-on-chip peripherals can be reached from J2 and J10.

#### 3.2.1 Interrupts

V25 has a built-in high performance interrupt controller that can control multiple processing of 17 interrupt sources. Five of these interrupt sources, NMI, INTP0, INTP1, INTP2, and INT are external and accessible via memory mapped SFRs. The MAX691/LTC691 PFO (Power Failure Output) pin is connected to NMI

via J4 pin 2-3. The user may connect the PFI (Power Failure Input) pin of MAX691 to an external voltage divider to monitor the power voltage level (Figure 3.1). The PFI pin has been pulled high to VCC with a 10K resistor on the V104. When the external DC power drops and the voltage on the PFI (J2 pin 8) is less than 1.3 V, the MAX691 will pull down PFO pin, and NMI will occur. You can write a NMI interrupt service routine to meet your requirements (see Chapter 4, "External Interrupts" for setting an NMI service routine). V25 CPU has three different methods of responding to an interrupt: vector interrupt functions, register bank switching functions, and macro service functions. V104 uses vector interrupt. Refer to Chapter 4 and the NEC V25 User's Manual for information about writing interrupt service routines.

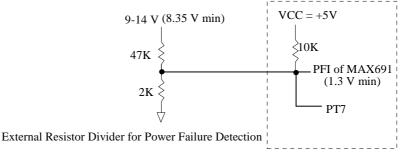

Figure 3.1 Using PFI to monitor power voltage level

## 3.2.2 Comparator Input Port (PORTT)

Port T is an 8-bit comparator input port. The threshold voltage VTH can be fixed to VCC or connected to a variable voltage source. Software can set the reference voltage to one of 16 levels (1/16xVTH) to 16/16xVTH. It provide users with an easy and inexpensive way to measure analog input signals. VTH is pulled high to VCC via a 10K resistor on board.

#### 3.2.3 External Event Counters / DMA

V25 has two DMA channels, DMA0 and DMA1. The DMA controllers can be used as 16-bit external event counters. After you set a 16-bit counter value into counter 0 or counter 1 with

counter0\_init(unsigned int cnt0); or counter0\_init(unsigned int cnt0);

Every rising edge input signal on J1 pin 36 (P20=/DR0) will decrement the counter 0. Every rising edge input signal on J2 pin 17 (P23) will decrement the counter 1. Be aware of P20 is also used as /LD signal for the 12-bit DAC. An interrupt will occur, after counting to zero. You need an interrupt service route to serve the counter interrupt. For more detail, please see a sample program in TERN disk, a:\samples\ve\ve\_count.c.

The V104 supports DMA0 only. There are four different DMA transfer modes, selectable by software. For memory to memory DMA transfer, the DMAAK0 is not active. For memory to I/O DMA transfer, the DMAAK0 asserts every DMA cycle. P21 and P20 can be used as I/O pins. For more information refer to Section 6 of the V25 User's Manual.

#### 3.2.4 Clock and Timers

A built-in clock generator supplies various clocks to the CPU and peripheral hardware. The V104 uses a 16 MHz crystal. Default system clock output after initialization is 8 MHz on CLK line (pin 40 of J1). One clock cycle is 125 ns. The normal bus cycle requires two clock cycles, which is 250 ns. With built-in wait state generation, up to 2 wait states can be inserted. Additional wait states can be inserted by using the RDY line. With the default initialization of 2 wait states, EPROMs of 120 ns to 150 ns can be used. More delays may be required to support slow I/O devices, such as LCD (Liquid Crystal Display).

The time base counter operates continuously since the V104 is powered on. It provides clock signals for two 16-bit timers, baud rate generator, refresh timing, refresh address, and time base interrupt request flag. CLKOUT(P07) and /REFRQ are two outputs of the time base counter. The CLKOUT output to peripheral hardware. /REFRQ may be used to refresh DRAM in user applications. A time base interrupt is generated at 4 different intervals, 128 us, 1.024 ms, 8.192 ms, and 131.072 ms, selectable by software.

Two 16-bit timer units, TM0 and TM1, can operate in interval timer mode or one-shot timer mode. The TOUT=P15 is available on pin 16 of J10.

#### 3.2.5 Serial Channels

The V104 has three serial channels: two internal UART, SER0, SER1 and one external UART SCC2691 (U8). They can operate in full-duplex communication mode. These serial ports may be used as interrupt-driven. For more information about the external UART SCC2691, refer to Appendix C.

The internal serial channels can operate in asynchronous mode and I/O interface mode. In asynchronous mode, the start/stop bit transmit/receive method is employed so that bit synchronization and character synchronization are obtained by the start bit. In I/O interface mode, data is transferred in synchronization with the controlled serial clock. Each internal serial channel includes serial data input RxDn, serial data output TxDn, and Clear-to-Send signal input (CTSn). Always tie CTS0 and CTS1 to GND, in order to operate SER0 and SER1. SER0 also has a serial clock output SCKO, which outputs high level in asynchronous mode, and functions as the transmit clock output pin in interface mode.

For SER0 and SER1, a built-in baud rate generator can be used to select standard baud rates from 110 to 1.25 M. One of these internal serial ports is used by the V104 for programming with the PC. It uses 115,000 Baud rate for programming. It is possible to use both SER0 and SER1 in applications. The user can use SER0 to debug an application program for SER1, and then use SER1 to debug application programs for SER0. The application programs can be combined and downloaded via either serial channel. Application program using both SER0 and SER1 can run at the same time, but not debug at the same time.

# 3.2.6 Halt and Stop Mode

The V104 is an ideal core module for low power consumption applications, such as a battery operated instrument. V25 has two standby modes, which are set by halt(); and stop(); In the HALT mode, the CPU clock is stopped and program execution is halted, the registers are retained, and peripheral hardware continues to function. The total power consumption is approximately 10 mA. The HALT mode is released by interrupt input or reset input. In STOP mode, all clocks stop, but data in registers and RAM are retained. The total power consumption is less than 4 mA. The STOP mode only can be released by NMI input or reset input.

# 3.3 I/O Space Mapped Devices

External I/O device use I/O mapping. You may access I/O with *inportb(port)* or *outportb(port,dat)*;. The external I/O space is 64K, ranging from 0x0000 to 0xffff. In the I/O space of 0x0000-0x7fff, the I/O access time is 500 ns. In the I/O space of 0x8000-0xffff, the I/O access time is 250 ns. Table 5.3 shows more information of I/O mapped devices:

| I/O space     | time(ns) | Decodes | Usage |
|---------------|----------|---------|-------|
| 0x0010-0x3fff | >500 ns  |         | USER  |
| 0x4000-0x40ff | >500 ns  |         | lcd3  |
| 0x4100-0x41ff | >500 ns  |         | lcd4  |
| 0x8000-0xbfff | >250 ns  |         | RTC   |
| 0xc000-0xc0ff | >250 ns  |         | E=SCC |
| 0xc100-0xc1ff | >250 ns  |         | PPI   |

Table 3.1 Information for interface with I/O space mapped devices

# 3.3.2 Programmable Peripheral Interface (82C55A)

U11 PPI (82C55) is a low-power CMOS programmable parallel interface unit for use in microcomputer systems. It provides 24 I/O pins that may be individually programmed in two groups of 12 and used in three major modes of operation.

In MODE 0, the two groups of 12 pins can be programmed in sets of 4 and 8 pins to be inputs or outputs. In MODE 1, each of the two groups of 12 pins can be programmed to have 8 lines of input or output. Of the 4 remaining pins, 3 are used for handshaking and interrupt control signals. MODE 2 is a strobed bidirectional bus configuration.

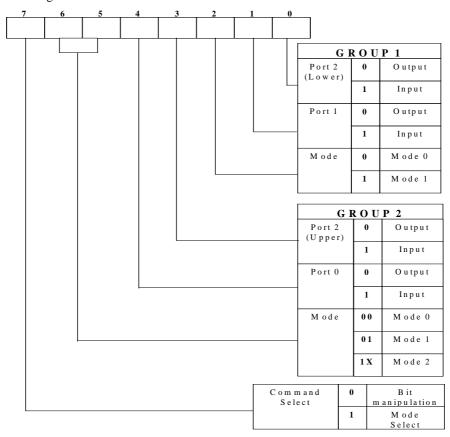

Figure 3.2 Mode Select Command Word

The V104 maps U11, the 82C55/uPD71055, in I/O space to 0xC100 to 0xC103.

```
The Command Register = 0xC103.
```

```
Port 0 = 0xC100.
Port 1 = 0xC101.
Port 2 = 0xC102.
```

The following code example will set all ports to output mode:

To set all ports to input mode:

```
outportb(0xC103,0x9f); /* Mode 0 all input selection. */
```

You may read the ports with:

```
inportb(0xCl00); /* Port 0 */
inportb(0xCl01); /* Port 1 */
inportb(0xCl02); /* Port 2 */
```

This returns an 8-bit value for each port, with each bit corresponding to the appropriate line on the port.

You will find that numerous on-board components are controlled using PPI lines only. You will need to use PPI access methods to control these, as well.

The V104 J5 header pin layout is as follows:

| Pin $1 = I10$  | Pin 2 = GND    |
|----------------|----------------|
| Pin $3 = I11$  | Pin 4 = GND    |
| Pin 5 = I12    | Pin $6 = GND$  |
| Pin $7 = I13$  | Pin $8 = GND$  |
| Pin $9 = I14$  | Pin $10 = GND$ |
| Pin $11 = I15$ | Pin $12 = GND$ |
| Pin $13 = I16$ | Pin $14 = GND$ |
| Pin $15 = I17$ | Pin $16 = GND$ |
| Pin $17 = I20$ | Pin $18 = GND$ |
| Pin $19 = I21$ | Pin 20 = GND   |
| Pin 21 = I22   | Pin $22 = GND$ |
| Pin $23 = I23$ | Pin $24 = GND$ |
| Pin 25 = I24   | Pin $26 = GND$ |
| Pin 27 = I25   | Pin $28 = GND$ |
| Pin 29 = I26   | Pin $30 = GND$ |
| Pin $31 = I27$ | Pin $32 = GND$ |
| Pin $33 = 100$ | Pin $34 = GND$ |
| Pin $35 = I01$ | Pin $36 = GND$ |
| Pin $37 = I02$ | Pin $38 = GND$ |
| Pin $39 = I03$ | Pin 40 = GND   |
| Pin 41 = I04   | Pin 42 = GND   |
| Pin 43 = I05   | Pin 44 = GND   |
| Pin 45 = I06   | Pin 46 = GND   |
| Pin 47 = I07   | Pin $48 = GND$ |
| Pin $49 = VCC$ | Pin 50 = GND   |
|                |                |

For more information on this device, please refer to the NEC uPD71055 datasheet (415-960-6000).

## 3.3.3 RTC72421

A real-time clock RTC72421 (EPSON, U4) is mapped in the I/O address space 0x8000-0xbffff. It must be backed up with a lithium coin battery. The RTC may be accessed via software drivers  $rtc\_init()$  or  $rtc\_rd()$ ; (see Chapter 4). Details are listed in Appendix D.

# 3.3.4 UART SCC2691

The UART SCC2691 (Signetics, U8) is mapped in the I/O address space 0xc000-0xc0ff. The SCC2691 has a full-duplex asynchronous receiver/transmitter, a quadruple buffered receiver data register, an interrupt control mechanism, programmable data format, selectable Baud rate for the receiver and transmitter, a multi-functional and programmable 16-bit counter/timer, an on-chip crystal oscillator, and a multi-purpose input/output including RTS and CTS mechanism. For more information, refer to Appendix C. The SCC2691 on the V104 may be used as a network 9th-bit UART. The RxD and TxD signals are routed to the J2 header for connecting to a VE232. Use J1 pin 3 (RS485-) and pin 4 (RS485+) on the VE232 to join the multi-drop RS485 twist pair network. The MPO and MPI are routed to J9 of the V104.

#### 3.4 Other Devices

# 3.4.1 MAX691

The MAX691/LTC691 (U6) is a supervisor chip. With it installed, the V104 has several functions that significantly improve system reliability:

- · watchdog timer
- power-failure warning
- battery backup
- power-on-reset delay
- power-supply monitoring

The V104 uses P03 to hit the watchdog timer via J7 1-2.

# **Watchdog Timer**

The watchdog timer is activated by setting a jumper on J7 pins 1-2 of the V104. The watchdog timer provides a means of verifying proper software execution. In the user's application program, calls to the function **hitwd()** (a routine that toggles the P03=HWD pin of the MAX691) should be arranged such that the HWD pin is accessed at least once every 1.6 seconds. If the J7 1-2 jumper is on and the HWD pin is not accessed within this time-out period, the watchdog timer pulls the WDO pin low, which asserts /RESET. This automatic assertion of /RESET may recover the application program if something is wrong. After the V104 is reset, WDO remains low until a transition occurs at the WDI pin of the MAX691. When controllers are shipped from the factory the J7 jumper is off, which disables the watchdog timer.

#### Power-failure Warning and Battery Backup

If a jumper is put on the J4 1-2, then the NMI is connected to the PFO (Power Failure Output) pin of the MAX691. When the power failure is sensed by the PFI pin of the MAX691 (lower than 1.3 V, Figure 3.1), the PFO pulls NMI low, and an NMI interrupt occurs before the power-failure occurs. You may design a NMI service routine to take protect actions before the +5V drops and processor dies. The battery-switch-over circuit compares VCC to VBAT (+3 V lithium battery positive pin), and connects whichever is higher to the VRAM (power for SRAM and RTC). Thus, the SRAM and the real-time clock RTC72421 are backed up. The lithium battery will last about 5-10 years in normal use. When the external power is on, the battery-switch-over circuit will select the VCC to connect to the VRAM.

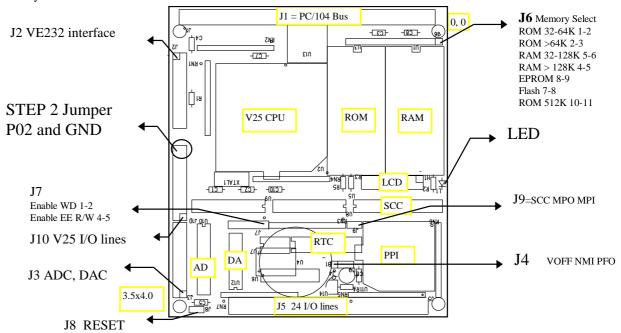

Figure 3.3 Jumper settings on the V104

#### **3.4.2 EEPROM**

A serial EEPROM of 128 bytes (24C01), 512 bytes (24C04), or 2K bytes (24C16) can be installed in U7. The V25-Engine uses the P00=SCL (serial clock) and P01=SDA (serial data) to interface with the EEPROM. The EEPROM can be used to store important data such as a node address, calibration coefficients, and configuration codes. It typically has 1,000,000 erase/write cycles, and the data retention is more than 40 years. EEPROM can be read and written to by simply calling the functions **ee\_rd()** and **ee\_wr()**.

# 3.4.3 12-bit ADC (TLC2543)

The TLC2543 is a 12-bit, switched-capacitor, successive-approximation, 11 channels, serial interface, analog-to-digital converter. It has three control inputs (/CS=P27; CLK=P24; DIN=P25) and is designed for communication with a host through a serial tri-state output(DOUT=P26). If P27 is low, the TLC2543 will have output on P26. If P27 is high, the TLC2543 is disabled and P24, P25, P26 are free. P27 is pulled high by a 10K resistor on board. The TLC2543 has an on-chip 14 channel multiplexer that can select any one of 11 inputs or any one of three internal self-test voltages. The sample-and-hold function is automatic. At the end of conversion, the end-of-conversion output goes high to indicate that conversion is complete. TLC2543 features differential high-impedance inputs that facilitate ratiometric conversion, scaling, and isolation of analog circuitry from logic and supply noise. A switched-capacitor design allows low-error conversion over the full operating temperature range. The analog input signal source impedance should be less than  $50\Omega$  and capable of slewing the analog input voltage into a 60 pF capacitor.

You may read the ADC with the function in the library:  $ce\_ad12(ch)$ ;

In order to operate the TLC2543, five V25 I/O lines are used as listed below:

| /CS  | Chip select = P27, high to low transition enables DOUT, DIN and CLK. |
|------|----------------------------------------------------------------------|
|      | low to high transition disables DOUT, DIN and CLK.                   |
| DIN  | P25, serial data input                                               |
| DOUT | P26, 3-state serial data output.                                     |
| CLK  | $I/O \operatorname{clock} = P24$                                     |
| REF+ | Upper reference voltage(normally VCC)                                |
| REF- | Lower reference voltage(normally GND)                                |
| VCC  | Power supply, +5 V input                                             |
| GND  | Ground                                                               |

The analog inputs AD0 to AD10, REF+, GND, and VCC are available at J3 connector.

# 3.4.4 12-bit DAC (MAX537)

The MAX537 combines four 12-bit, voltage output digital to analog converters and four precision output amplifiers in a 16 pin chip. The MAX537 operates with ±5V power supply. Each DAC has a double-buffered input. A 16-bit serial word is used to load data into input/DAC register. The V104 uses P20=/LD, P21=DAC /CS, P24=SCLK, and P25=SDI to operate the MAX537. The REF+ of the MAX537 is 2.5V provided by U14. You may write the DAC with the function in the library: v104\_da12(ch, dat);

# 3.5 Jumpers and Headers

There are 14 jumpers and connectors on the V104.

| Name | Size | Function                                    |
|------|------|---------------------------------------------|
| J1   | 32x2 | PC/104 compatible bus                       |
| J2   | 10x2 | VE232 interface                             |
| J3   | 10x2 | Analog inputs, analog outputs and reference |
| J4   | 3x1  | VOFF, /NMI and /PFO                         |
| J5   | 25x2 | 24 bi-directional I/O pins, +5V and GND     |
| J6   | 12x1 | Memory selection, see Figure 3.3            |

| V104 |    |     | Chapter 3: Hardware                                                                                    |
|------|----|-----|----------------------------------------------------------------------------------------------------|
|      | J7 | 5x1 | pin 1=2 Enable watchdog timer.<br>pin 3=4, Enable EEPROM write protection, pin 4=5 no write protection |
|      | J8 | 2x1 | Reset.                                                                                                 |
|      | J9 | 2x1 | SCC2691 MPO and MPI                                                                                    |
|      | H1 | 8x2 | LCD interface                                                                                          |
|      | H2 | 2x1 | UART SCC2691 MPO and MPI                                                                               |

# **Chapter 4: Software**

Please refer to the Technical Manual of the "C/C++ Development Kit for TERN 16-bit Embedded Microcontrollers" for details on debugging and programming tools.

For details regarding software function prototypes and sample files demonstrating their use, please refer to the Software Glossary in Appendix F.

#### Guidelines, awareness, and problems in an interrupt driven environment

Although the C/C++ Development Kit provides a simple, low cost solution to application engineers, some guidelines must be followed. If they are not followed, you may experience system crashes, PC hang-ups, and other problems.

The debugging of interrupt handlers with the Remote Debugger can be a challenge. It is possible to debug an interrupt handler, but there is a risk of experiencing problems. Most problems occur in multi-interrupt-driven situations. Because the remote kernel running on the controller is interrupt-driven, it demands interrupt services from the CPU. If an application program enables interrupt and occupies the interrupt controller for longer than the remote debugger can accept, the debugger will time-out. As a result, your PC may hang-up. In extreme cases, a power reset may be required to restart your PC.

For your reference, be aware that our system is remote kernel interrupt-driven for debugging.

The run-time environment on TERN controllers consists of an I/O address space and a memory address space. I/O address space ranges from **0x0000** to **0xffff**, or 64 KB. Memory address space ranges from **0x00000** to **0xfffff** in real-mode, or 1 MB. These are accessed differently, and not all addresses can be translated and handled correctly by hardware. I/O and memory mappings are done in software to define how translations are implemented by the hardware. Implicit accesses to I/O and memory address space occur throughout your program from TERN libraries as well as simple memory accesses to either code or global and stack data. You can, however, explicitly access any address in I/O or memory space, and you will probably need to do so in order to access processor registers and on-board peripheral components (which often reside in I/O space) or non-mapped memory.

This is done with four different sets of similar functions, described below.

#### poke/pokeb

**Arguments:** unsigned int segment, unsigned int offset, unsigned int/unsigned char data **Return value:** none

These standard C functions are used to place specified data at any memory space location. The **segment** argument is left shifted by four and added to the **offset** argument to indicate the 20-bit address within memory space. **poke** is used for writing 16 bits at a time, and **pokeb** is used for writing 8 bits.

The process of placing data into memory space means that the appropriate address and data are placed on the address and data-bus, and any memory-space mappings in place for this particular range of memory will be used to activate appropriate chip-select lines and the corresponding hardware component responsible for handling this data.

# peek/peekb

**Arguments:** unsigned int segment, unsigned int offset

Return value: unsigned int/unsigned char data

These functions retrieve the data for a specified address in memory space. Once again, the **segment** address is shifted left by four bits and added to the **offset** to find the 20-bit address. This address is then output over the address bus, and the hardware component mapped to that address should return either an 8-bit value or a 16-bit value over the data bus. If there is no component mapped to that address, this function will return random garbage values every time you try to peek into that address.

#### outport/outportb

Arguments: unsigned int address, unsigned int/unsigned char data

Return value: none

This function is used to place the **data** into the appropriate **address** in I/O space. It is used most often when working with processor registers that are mapped into I/O space and must be accessed using either one of these functions. This is also the function used in most cases when dealing with user-configured peripheral components.

When dealing with processor registers, be sure to use the correct function. Use **outport** if you are dealing with a 16-bit register.

## inport/inportb

**Arguments:** unsigned int address

Return value: unsigned int/unsigned char data

This function can be used to retrieve data from components in I/O space. You will find that most hardware options added to TERN controllers are mapped into I/O space, since memory space is valuable and is reserved for uses related to the code and data. Using I/O mappings, the address is output over the address bus, and the returned 16 or 8-bit value is the return value.

For a further discussion of I/O and memory mappings, please refer to the Hardware chapter of this technical manual.

#### **4.1 VE.LIB**

VE.LIB is a C library for basic V104 operations. It includes the following modules: VE.OBJ, SER0.OBJ, SER1.OBJ, SCC.OBJ, VEEE.OBJ. You need to link VE.LIB in your applications and include the corresponding header files. The following is a list of the header files:

| Include-file name | Description                                  |
|-------------------|----------------------------------------------|
| VE.H              | PPI, timer/counter, ADC, DAC, RTC, Watchdog, |
| SER0.H            | Internal serial port 0                       |
| SER1.H            | Internal serial port 1                       |
| SCC.H             | External UART SCC2691                        |
| VEEE.H            | on-board EEPROM                              |

# 4.2 Functions in VE.OBJ

#### 4.2.1 V104 Initialization

#### VE init

This function should be called at the beginning of every program running on V104 core controllers. It provides default initialization and configuration of the various I/O pins, interrupt vectors, sets up expanded DOS I/O, and provides other processor-specific updates needed at the beginning of every program.

**ve\_init** will initialize the I/O pin functions and store the initial register control bytes into the EEPROM (see Appendix E). You may use these image registers to determine the status of the port but you must update these registers in your applications. The port0-2 are initialized as shown below:

### 4.2.2 External Interrupt Initialization

There are up to five external interrupt sources on the V104, consisting of four maskable interrupt pins (INTP2-INTP0, INT) and one non-maskable interrupt (NMI). There are also additional internal interrupt sources not connected to the external pins, consisting of two timers, a time base counter, two DMA channels, both asynchronous serial ports, and the NMI from the watchdog timer. For a detailed discussion involving the interrupts, the user should refer to chapter 4 of the NEC V25 CPU User's Manual.

TERN provides functions to enable/disable all of the external interrupts. The user can call any of the interrupt init functions listed below for this purpose. The first argument indicates whether the particular interrupt should be enabled, and the second is a function pointer to an appropriate interrupt service routine that should be used to handle the interrupt. The TERN libraries will set up the interrupt vectors correctly for the specified external interrupt line.

At the end of interrupt handlers, the user should run a finish interrupt routine. This can be done using the *fint()* function.

```
void intpx_init
Arguments: unsigned char i, void interrupt far(* intpx_isr) () )
```

Return value: none

These functions can be used to initialize any one of the external interrupt channels (for pin locations and other physical hardware details, see the Hardware chapter). The first argument **i** indicates whether this particular interrupt should be enabled or disabled. The second argument is a function pointer that will act as the interrupt service routine.

By default, the interrupts are all disabled after initialization. To disable them again, you can repeat the call but pass in 0 as the first argument.

The NMI (Non-Maskable Interrupt) is special in that it can not be masked (disabled). The default ISR will return on interrupt.

```
void nmi_init(void);
void intp0_init( unsigned char i, void interrupt far(* int0_isr)() );
void intp1_init( unsigned char i, void interrupt far(* int1_isr)() );
void intp2_init( unsigned char i, void interrupt far(* int2_isr)() );
```

```
void timer0_init(unsigned char i, void interrupt far(* timer0_isr)());
void timer1_init(unsigned char i, void interrupt far(* timer1_isr)());
void timer2_init(unsigned char i, void interrupt far(* timer2_isr)());
void time_base_init(char i, void interrupt far(*time_base_isr)());
```

#### 4.2.3 I/O Initialization

There are two ports of 16 I/O pins available on the V104. Hardware details regarding these PIO lines can be found in the Hardware chapter.

There are several functions provided for access to the PIO lines. At the beginning of any application where you choose to use the PIO pins as input/output, you will probably need to initialize these pins in one of the four available modes. Before selecting pins for this purpose, make sure that the peripheral mode operation of the pin is not needed for a different use within the same application.

You should also confirm the PIO usage that is described above within **ve\_init()**. During initialization, several lines are reserved for TERN usage and you should understand that these are not available for your application. There are several PIO lines that are used for other on-board purposes. These are all described in some detail in the Hardware chapter of this technical manual. For a detailed discussion of the I/O ports, please refer to chapter 7 of the NEC V25 User's Manual.

Please see the sample program **portx.c** in **tern\v25\samples\ve**. You will also find that these functions are used throughout TERN sample files, as most applications do find it necessary to re-configure the PIO lines.

The functions **port\_wr** and **port\_rd** can be quite slow when accessing the Port I/O pins. The maximum efficiency you can get from the Port I/O pins occurs if you modify the Port registers directly with an **outport** instruction instead of using **port\_wr/port\_rd**.

See the Hardware chapter for Port register addresses.

void port\_init

**Arguments:** char p, unsigned char pmc, unsigned char pm

Return value: none

**p** refers to Port 0, Port 1 or Port2.

**pmc** refers to the 8-bit *port mode control* register value for port p.

- A '0' bit sets the pin to I/O mode
- A '1' bit sets the pin to CONTROL mode

**pm** refers to the 8-bit *port mode* register value for port **p**. This register is valid for pins only I/O mode pins.

- A '0' bit sets the pin to output
- A '1' bit sets the pin to input

char port\_rd

**Arguments:** char p

Return value: byte indicating Port I/O status for port p.

Each bit of the returned 8-bit value indicates the current I/O value for the Port I/O pins in port p.

void pio\_wr

**Arguments:** char p, char dat

Return value: none

Writes an 8-bit value to port p. Only changes status of I/O mode output pins.

### Example 4.1 Set port 0 as I/O, bits 0-3 as input, 4-7 as output.

### Example 4.2 Set pins 20 and 23 as DMA Request. All other port 2 pins as output.

```
port_init(2, 0x09, 0x00);
    p = Port 2,
    pmc = bit 0 and 3 = 1 (Control), all others = 0 (I/O)
    pm = all 0s. Since pins 20 and 23 are control functions, the pm field is not relevant.
```

In most cases it is only necessary to change the value of one or two pins in the port data register. Since the port data register is a read/write register, it is possible to mask the pins that do not need to change. In this case, the *port\_init* function cannot be used. Instead, the port data register can be directly accessed using the *poke* and *peek* functions.

# Example 4.3 Using bitwise OR to set a single bit high, set pin 23 high without modifying the other pins. Assume all port 2 is output and that all pins are low.

```
    pokeb(0xfff0, 0x10, (unsigned char) (peekb( 0xfff0, 0x10) | 0x08) );
    Assuming that all of port 2 is outputting low, the peekb function will return a value of 0x00. A bitwise 'OR' with the value 0x00 and the mask 0x08 equals 0x08. Port 2 now outputs 0x08.
```

# Example 4.4 Using bitwise AND to reset a single bit low, set pin 23 low without modifying the other pins. Assume settings are the same after executing Example 4.3.

```
pokeb(0xfff0, 0x10, (unsigned char) (peekb( 0xfff0, 0x10) & 0xF7 );

Assuming the settings from Example 4.3 are still present, the peekb function should return a value of 0x08. A bitwise 'AND' with the value 0x08 and the mask 0xF7 equals 0x00. Port is again set to 0x00 (all pins low).
```

While the port data registers are read/write registers, the port control registers *pmc* and *pm* are not. Modifying only certain pins in these registers requires the use of global variables to store the values of these registers. This means that any changes to the *pmc* or *pm* registers must be accounted for in the global variable. As in the previous example, the bitwise OR and AND expressions can be used to mask the register bits.

# Example 4.5 Set port 2 pins 0 through 3 as output.

```
// The following global variable defines the pm2 register
unsigned char pm2;
```

```
/* assume pm2 has been correctly maintained. The following code will modify the pm2 register such that bits 0 through 3 are low. Use AND to set bits low */
```

```
pokeb(0xfff0, 0x11, (pm2 = (pm2 & 0xF0))); //pm2 must be set to a new register value
```

#### Example 4.6 Set port 2 pins 0 through 3 as input.

```
// The following global variable defines the pm2 register

unsigned char pm2;

/* assume pm2 has been correctly maintained. The following code will modify the pm2 register such that bits 0 through 3 are high. Use OR to set bits high */

pokeb(0xfff0, 0x11, (pm2 = (pm2 | 0x0F))); //pm2 must be set to new register value
```

#### 4.2.4 Port T

Port T is an 8-bit input port whose threshold voltage can be changed in 16 steps. Comparator operation is performed through this port. Each Port T input is compared with the selected threshold voltage (Vth). PTn > Vth results in a value 1, PTn < Vth results in a value 0. All eight results from PT0 to PT7 are latched to the port T input latches.

The resulting 8-bit latch can be accessed by the function  $portt\_rd(void)$  which returns the 8-bit result. Vth can be changed by the function  $portt\_wr(char\ vref)$ . The variable  $vref\{0...15\}$  sets the reference voltage by the following equation: Reference = Vth\*vref/16. vref=0 sets Reference = Vth. Vth is connected to a 10 K pullup resistor network and Vth  $\approx 3.57$ V. PTO – PT6 are on J2. PTO – PT2 are pulled up by 10k resistors.

```
void portt_wr(char vref)
 where vref is a number to select VREF
                             VTHx 1
  vref = 1
                             VTHx 1/16
  vref = 2
                             VTHx 2/16
  vref = 3
                             VTHx 3/16
  vref = 4
                             VTHx 4/16
                             VTHx 5/16
  vref = 5
                             VTHx 6/16
  vref = 6
  vref = 7
                             VTHx 7/16
  vref = 8
                             VTHx 8/16
  vref = 9
                             VTHx 9/16
  vref = 10
                             VTHx 10/16
  vref = 11
                             VTHx 11/16
  vref = 12
                              VTHx 12/16
  vref = 13
                              VTHx 13/16
  vref = 14
                              VTHx 14/16
  vref = 15
                             VTHx 15/16
char portt_rd(void)
 returns an 8-bit character representing the comparator output if the voltage at PT0 < Vref, bit 0=0 else 1.
```

4-6

#### 4.2.5 Timer Units

The two timers present on the V104 can be used for a variety of applications. The timers run at a maximum of 1/6 of the processor clock rate, which determines the maximum resolution that can be obtained.

These timers are controlled and configured through a mode register that is specified using the software interfaces. The mode register is described in detail in chapter 9 of the NEC V25 User's Manual.

The timers can be used to time execution of your user-defined code by reading the timer values before and after execution of any piece of code. For a sample file demonstrating this application, see the sample file *timer.c* in the directory *tern*|v25|samples|ve.

The specific behavior that you might want to implement is described in detail in chapter 9 of the NEC V25 User's Manual.

# void timer0\_init void timer1\_init

Arguments: unsigned char mode, unsigned int md0, unsigned int tm0

Return values: none

The argument **mode** is the value that you wish placed into the **TMC0/TMC1** mode registers for configuring the two timers.

The argument **md0** is the modulo timer count and **t0** is the timer count.

# void timer0\_interrupt void timer1\_interrupt

**Arguments:** unsigned char i, void interrupt far (\* timer0\_isr)()

Return values: none

The argument i enables the interrupt and (\*timer0\_isr)() or (\*timer1\_isr)() points to the interrupt service routine. The interrupt service routine is called whenever count 0 is reached, with other behavior possible depending on the value specified for the control register.

# 4.2.6 Other library functions

# On-board supervisor MAX691 or LTC691

The watchdog timer offered by the MAX691 or LTC691 offers an excellent way to monitor improper program execution. If the watchdog timer (**J9**) jumper is set, the function **hitwd()** must be called every 1.6 seconds of program execution. If this is not executed because of a run-time error, such as an infinite loop or stalled interrupt service routine, a hardware reset will occur.

#### void hitwd

Arguments: none Return value: none

Resets the supervisor timer for another 1.6 seconds.

void led

**Arguments:** int ledd **Return value:** none

Turns the on-board LED on or off according to the value of ledd.

#### **Real-Time Clock**

The real-time clock can be used to keep track of real time. Backed up by a lithium-coin battery, the real time clock can be accessed and programmed using two interface functions.

The real time clock only allows storage of two digits of the year code, as reflected below. As a result, application developers should be careful to account for a roll-over in digits in the year 2000. One solution might be to store an offset value in non-volatile storage such as the EEPROM.

```
A common data structure is used to access and use both interfaces.
typedef struct{
  unsigned char sec1; One second digit.
  unsigned char sec10; Ten second digit.
  unsigned char min1; One minute digit.
  unsigned char min10; Ten minute digit.
  unsigned char hour1; One hour digit.
  unsigned char hour10; Ten hour digit.
  unsigned char day1; One day digit.
  unsigned char day10; Ten day digit.
  unsigned char mon1; One month digit.
  unsigned char mon10; Ten month digit.
  unsigned char year1; One year digit.
  unsigned char year10; Ten year digit.
  unsigned char wk; Day of the week.
 TIM;
```

#### int rtc rd

**Arguments:** TIM \*r

Return value: int error\_code

This function places the current value of the real time clock within the argument  $\mathbf{r}$  structure. The structure should be allocated by the user. This function returns 0 on success and returns 1 in case of error, such as the clock failing to respond.

## Void rtc\_init Arguments: char\* t Return value: none

This function is used to initialize and set a value into the real-time clock. The argument t should be a null-terminated byte array that contains the new time value to be used.

The byte array should correspond to { weekday, year10, year1, month10, month1, day10, day1, hour10, hour1, minute10, minute1, second10, second1, 0 }.

If, for example, the time to be initialized into the real time clock is June 5, 1998, Friday, 13:55:30, the byte array would be initialized to:

```
unsigned char t[14] = \{ 5, 9, 8, 0, 6, 0, 5, 1, 3, 5, 5, 3, 0 \};
```

#### **Delay**

In many applications it becomes useful to pause before executing any further code. There are functions provided to make this process easy. For applications that require precision timing, you should use the hardware timers provided on-board for this purpose.

```
void delay0
Arguments: unsigned int t
```

#### Return value: none

This function is just a simple software loop. The actual time that it waits depends on processor speed as well as interrupt latency. The code is functionally identical to:

```
While(t) \{ t--; \}
```

Passing in a t value of 600 causes a delay of approximately 1 ms.

void delay\_ms

**Arguments:** unsigned int **Return value:** none

This function is similar to delay0, but the passed in argument is in units of milliseconds instead of loop iterations. Again, this function is highly dependent upon the processor speed.

### unsigned int crc16

Arguments: unsigned char \*wptr, unsigned int count

Return value: unsigned int value

This function returns a simple 16-bit CRC on a byte-array of **count** size pointed to by **wptr**.

void ve\_reset
Arguments: none
Return value: none

This function is similar to a hardware reset, and can be used if your program needs to re-start the board for any reason. Depending on the current hardware configuration, this might either start executing code from the DEBUG ROM or from some other address.

# 4.3 Functions in SER0.OBJ/SER1.OBJ

The functions described in this section are prototyped in the header files **ser0.h** and **ser1.h** in the **tern\v25\include** directory.

The internal asynchronous serial ports are functionally identical. SER0 is used by the DEBUG ROM provided as part of the TERN EV/DV software kits for communication with the PC. As a result, you will not be able to debug code directly written for serial port 0.

Two asynchronous serial ports are integrated in the NEC V25 CPU: SER0 and SER1. Both ports have baud rates based on the 8 MHz clock.

By default, SER0 is used by the DEBUG ROM for application download/debugging in Step One and Step Two. We will use SER1 as the example in the following discussion; any of the interface functions that are specific to SER1 can be easily changed into function calls for SER0. While selecting a serial port for use, please realize that some pins might be shared with other peripheral functions. This means that in certain limited cases, it might not be possible to use a certain serial port with other on-board controller functions. For details, you should see chapter 11 of the NEC V25 User's Manual.

TERN interface functions make it possible to use one of a number of predetermined baud rates. These baud rates are achieved by specifying a divisor for the processor frequency.

The following table shows the function arguments that express each baud rate, to be used in TERN functions.

| Function Argument | Baud Rate |
|-------------------|-----------|
|-------------------|-----------|

| Function Argument | Baud Rate        |
|-------------------|------------------|
| 1                 | 110              |
| 2                 | 150              |
| 3                 | 300              |
| 4                 | 600              |
| 5                 | 1200             |
| 6                 | 2400             |
| 7                 | 4800             |
| 8                 | 9600             |
| 9                 | 19,200 (default) |
| 10                | 38,400           |
| 11                | 57,600           |
| 12                | 76,800           |
| 13                | 115,000          |
| 14                | 230,000          |
| 15                | 460,800          |
| 16                | 1 Meg            |

Table 4.1 Baud rate values

After initialization by calling **sl\_init()**, SER1 is configured as a full-duplex serial port and is ready to transmit/receive serial data at one of the specified 16 baud rates.

An input buffer, **ser1\_in\_buf** (whose size is specified by the user), will automatically store the receiving serial data stream into the memory by macro service operation. In terms of receiving, there is no software overhead or interrupt latency for user application programs even at the highest baud rate. Macro service transfer allows efficient handling of incoming data. The user only has to check the buffer status with **serhitl()** and take out the data from the buffer with **getserl()**, if any. The input buffer is used as a circular ring buffer, as shown in Figure 4.1. However, the transmit operation is interrupt-driven.

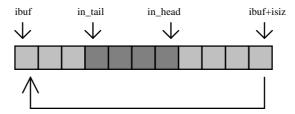

Figure 4.1 Circular ring input buffer

The input buffer (**ibuf**), buffer size (**isiz**), mode (**mode**), and baud rate (**baud**) are specified by the user with  $sl_i$ . The mode is the setting value for the serial port control register. A value of  $\theta xC9$  will set the serial port in the following manner:

transmit enable, receive enable, no parity, 8 data bits, 1 stop bit

Due to the nature of high-speed baud rates and possible effects from the external environment, serial input data will automatically fill in the buffer circularly without stopping, regardless of overwrite. If the user does not take out the data from the ring buffer with <code>getserl()</code> before the ring buffer is full, new data will overwrite the old data without warning or control. Thus it is important to provide a sufficiently large buffer if large amounts of data are transferred. For example, if you are receiving data at 9600 baud, a 4 KB buffer will be able to store data for approximately four seconds.

4-10

However, it is always important to take out data early from the input buffer, before the ring buffer rolls over. You may designate a higher baud rate for transmitting data out and a slower baud rate for receiving data. This will give you more time to do other things, without overrunning the input buffer. You can use **serhitl()** to check the status of the input buffer and return the offset of the in\_head pointer from the in\_tail pointer. A return value of 0 indicates no data is available in the buffer.

You can use <code>getser1()</code> to get the serial input data byte by byte using FIFO from the buffer. The in\_tail pointer will automatically increment after every <code>getser1()</code> call. It is not necessary to suspend external devices from sending in serial data with /RTS. Only a hardware reset or <code>sl\_close()</code> can stop this receiving operation.

For transmission, you can use putser1() to send out a byte, or use putsers1() to transmit a character string. You can put data into the transmit ring buffer, s1\_out\_buf, at any time using this method. The transmit ring buffer address (obuf) and buffer length (osiz) are also specified at the time of initialization. The transmit interrupt service will check the availability of data in the transmit buffer. If there is no more data (the head and tail pointers are equal), it will disable the transmit interrupt. Otherwise, it will continue to take out the data from the out buffer, and transmit. After you call putser1() and transmit functions, you are free to do other tasks with no additional software overhead on the transmitting operation. It will automatically send out all the data you specify. After all data has been sent, it will clear the busy flag and be ready for the next transmission.

The sample program **ser1\_0.c** demonstrates how a protocol translator works. It would receive an input HEX file from SER1 and translate every ':' character to '?'. The translated HEX file is then transmitted out of SER0. This sample program can be found in **tern\186\samples\ve**.

#### **Software Interface**

Before you can use the serial ports, they must be initialized.

There is a data structure containing important serial port state information that is passed as argument to the TERN library interface functions. The **COM** structure should normally be manipulated only by TERN libraries. It is provided to make debugging of the serial communication ports more practical. Since it allows you to monitor the current value of the buffer and associated pointer values, you can watch the transmission process.

The two serial ports have similar software interfaces. Any interface that makes reference to either **s0** or **ser0** can be replaced with **s1** or **ser1**, for example. Each serial port should use its own **COM** structure, as defined in **ve.h**.

```
typedef struct
  unsigned char ready;
                                /* TRUE when ready */
  unsigned char baud;
  unsigned char mode;
                           /* interrupt status
  unsigned char iflag;
                           *in_buf;
                                           /* Input buffer */
  unsigned char
                       /* Input buffer TAIL ptr */
  int in tail;
                       /* Input buffer HEAD ptr */
  int
      in head;
                       /* Input buffer size */
  int
      in_size;
  int
      in_crcnt;
                       /* Input <CR> count */
  unsigned char
                  in_mt;
                                  /* Input buffer FLAG */
                                  /* input buffer full */
  unsigned char
                  in_full;
                                  /* Output buffer */
  unsigned char
                  *out_buf;
                      /* Output buffer TAIL ptr */
  int out_tail;
                      /* Output buffer HEAD ptr */
  int
      out_head;
      out_size;
                       /* Output buffer size */
  int
 unsigned char out_full;
                                 /* Output buffer FLAG */
                                 /* Output buffer MT */
  unsigned char
                out_mt;
  unsigned char tmso; // transmit macro service operation
  unsigned char rts;
```

4-11

```
unsigned char dtr;
unsigned char en485;
unsigned char err;
unsigned char node;
unsigned char cr; /* scc CR register */
unsigned char slave;
unsigned int in_segm; /* input buffer segment */
unsigned int in_offs; /* input buffer offset */
unsigned int out_segm; /* output buffer segment */
unsigned int out_segm; /* output buffer segment */
unsigned int out_offs; /* output buffer offset */
unsigned char byte_delay; /* V25 macro service byte delay */
} COM;
```

#### sn init

Arguments: unsigned char b, unsigned char\* ibuf, int isiz, unsigned char\* obuf, int osiz, COM\* c Return value: none

This function initializes either SER0 or SER1 with the specified parameters. **mode** is the serial control register value. **b** is the baud rate value shown in Table 4.1. The arguments **ibuf** and **isiz** specify the inputdata buffer, and **obuf** and **osiz** specify the location and size of the transmit ring buffer.

If mode = 0xc9, the serial ports are initialized for 8-bit, 1 stop bit, no parity communication.

There are a couple different functions used for transmission of data. You can actually place data within the output buffer manually, incrementing the head and tail buffer pointers appropriately. If you do not call one of the following functions, however, the driver interrupt for the appropriate serial-port will be disabled, which means that no values will be transmitted. This allows you to control when you wish the transmission of data within the outbound buffer to begin. Once the interrupts are enabled, it is dangerous to manipulate the values of the outbound buffer, as well as the values of the buffer pointer.

#### putsern

Arguments: unsigned char outch, COM \*c

Return value: int return\_value

This function places one byte **outch** into the transmit buffer for the appropriate serial port. The return value returns one in case of success, and zero in any other case.

#### putsers*n*

**Arguments:** char\* str, COM \*c **Return value:** int return value

This function places a null-terminated character string into the transmit buffer. The return value returns one in case of success, and zero in any other case.

DMA transfer automatically places incoming data into the inbound buffer. **serhitn()** should be called before trying to retrieve data.

#### serhit*n*

**Arguments:** COM \*c **Return value:** int value

This function returns 1 as **value** if there is anything present in the in-bound buffer for this serial port.

#### getsern

**Arguments:** COM \*c

Return value: unsigned char value

This function returns the current byte from **sn\_in\_buf**, and increments the **in\_tail** pointer. Once again, this function assumes that **serhitn** has been called, and that there is a character present in the buffer.

getsersn

**Arguments:** COM c, int len, char\* str

Return value: int value

This function fills the character buffer **str** with at most **len** bytes from the input buffer. It also stops retrieving data from the buffer if a carriage return (ASCII: **0x0d**) is retrieved.

This function makes repeated calls to **getser**, and will block until **len** bytes are retrieved. The return **value** indicates the number of bytes that were placed into the buffer.

Be careful when you are using this function. The returned character string is actually a byte array terminated by a null character. This means that there might actually be multiple null characters in the byte array, and the returned **value** is the only definite indicator of the number of bytes read. Normally, we suggest that the **getsers** and **putsers** functions only be used with ASCII character strings. If you are working with byte arrays, the single-byte versions of these functions are probably more appropriate.

#### **Miscellaneous Serial Communication Functions**

One thing to be aware of in both transmission and receiving of data through the serial port is that TERN drivers only use the basic serial-port communication lines for transmitting and receiving data. Hardware flow control in the form of **CTS** (Clear-To-Send) and **RTS** (Ready-To-Send) is not implemented. There are, however, functions available that allow you to check and set the value of these I/O pins appropriately for whatever form of flow control you wish to implement. Before using these functions, you should once again be aware that the peripheral pin function you are using might not be selected as needed. For details, please refer to the NEC V25 User's Manual.

char sn\_cts(void)

Retrieves value of CTS pin.

void sn\_rts(char b)

Sets the value of RTS to b.

#### **Completing Serial Communications**

After completing your serial communications, there are a few functions that can be used to reset default system resources.

sn close

Arguments: COM \*c Return value: none

This closes down the serial port, by shutting down the hardware as well as disabling the interrupt.

clean\_sern

Arguments: COM \*c Return value: none

This flushes the input buffer by resetting the tail and header buffer pointers.

The asynchronous serial I/O ports available on the NEC V25 processor have many other features that might be useful for your application. If you are truly interested in having more control, please read Chapter 11 of the User's Manual for a detailed discussion of other features available to you.

#### 4.4 Functions in SCC.OBJ

The functions found in this object file are prototyped in scc.h in the tern\v25\include directory.

The SCC is a component that is used to provide a third asynchronous port. It uses the 8 MHz system clock for driving serial communications. The divisors and function arguments for setting up the baud rate for this third port are different than for SER0 and SER1.

| Function Argument | Baud Rate      |
|-------------------|----------------|
| 1                 | 110            |
| 2                 | 150            |
| 3                 | 300            |
| 4                 | 600            |
| 5                 | 1200           |
| 6                 | 2400           |
| 7                 | 4800           |
| 8                 | 9600 (default) |
| 9                 | 19,200         |
| 10                | 31,250         |
| 11                | 62,500         |
| 12                | 125,000        |
| 13                | 250,000        |

Unlike the other serial ports, macro service transfer is not used to fill the input buffer for SCC. Instead, an interrupt-service-routine is used to place characters into the input buffer. If the processor does not respond to the interrupt—because it is masked, for example—the interrupt service routine might never be able to complete this process. Over time, this means data might be lost in the SCC as bytes overflow.

Special control registers are used to define how the SCC operates. For a detailed description of registers **MR1** and **MR2**, please see Appendix C of this manual. In most TERN applications, MR1 is set to  $\theta x57$ , and MR2 is set to  $\theta x07$ . This configures the SCC for no flow control (RTS, CTS not used/checked), no parity, 8-bit, normal operation. Other configurations are also possible, providing self-echo, even-odd parity, up to 2 stop bits, and 5 bit operation, as well as automatic hardware flow control.

Initialization occurs in a manner otherwise similar to SER0 and SER1. A **COM** structure is once again used to hold state information for the serial port. The in-bound and out-bound buffers operate as before, and must be provided upon initialization.

#### scc init

**Arguments:** unsigned char m1, unsigned char m2, unsigned char b, unsigned char\* ibuf, int isiz, unsigned char\* obuf, int osiz, COM \*c

Return value: none

This initializes the SCC2691 serial port to baud rate **b**, as defined in the table above. The values in **m1** and **m2** specify the values to be stored in to **MR1** and **MR2**. As discussed above, these values are normally 0x57 and 0x07, as shown in TERN sample programs.

ibuf and isiz define the input buffer characteristics, and obuf and osiz define the output buffer.

After initializing the serial port, you must also set up the interrupt service routine. The SCC2691 UART takes up external interrupt /INT0 on the CPU, and you must set up the appropriate interrupt vector to handle this. An interrupt service routine, scc\_isr(), has been written to handle the interrupt, and it enables/disables the interrupt as needed to transmit and receive data with the data buffers. So, after initialization, you will need to make a call to do this:

```
int0_init(1, scc_isr);
```

By default, the SCC is disabled for both *transmit* and *receive*. Before using the port, you will need to enable these functionalities.

When using RS232 in full-duplex mode, *transmit* and *receive* functions should both be enabled. Once this is done, you can transmit and receive data as needed. If you do need to do limited flow control, the MPO pin on the J1 header can be used for RTS. For a sample file showing RS232 full duplex communications, please see **ve** scc.c in the directory tern\v25\samples\ve.

RS485 is slightly more complex to use than RS232. RS485 operation is half-duplex only, which means transmission does not occur concurrently with reception. The RS485 driver will echo back bytes sent to the SCC. As a result, assuming you are using the RS485 driver installed on another TERN peripheral board, you will need to disable *receive* while transmitting. While transmitting, you will also need to place the RS485 driver in transmission mode as well. This is done by using **scc\_rts(1)**. This uses pin MPO (multipurpose output), found on the J1 header. While you are receiving data, the RS485 driver will need to be placed in receive mode using **scc\_rts(0)**.

#### en485

**Arguments:** int i **Return value:** none

This function sets the pin MPO either high (i = 1) or low (i = 0). The function scc\_rts() actually has a similar function, by pulling the same pin high or low, but is intended for use in flow control.

scc\_send\_e/scc\_rec\_e
Arguments: none
Return value: none

This function enables transmission or reception on the SCC2691 UART. After initialization, both of these functions are disabled by default. If you are using RS485, only one of these two functions should be enabled at any one time.

scc\_send\_reset/scc\_rec\_reset

**Arguments:** none **Return value:** none

This function resets the state of the send and receive function of the SCC2691. One major use of these functions is to disable send and receive. If you are using RS485, you will need to use this feature when transitioning from transmission to reception, or from reception to transmission.

Transmission and reception of data using the SCC is in most ways identical to SER0 and SER1. The functions used to transmit and receive data are similar. For details regarding these functions, please refer to the previous section.

putser\_scc

See: putsern

putsers\_scc

See: putsersn

#### getser\_scc

See: getsern

#### getsers scc

See: getsersn

Flow control is also handled in a mostly similar fashion. The CTS pin corresponds to the MPI pin, which is not connected to either of the headers. The RTS pin corresponds to the MPO pin found on the J1 header.

#### scc\_cts

See: sn cts

#### scc\_rts

See: sn\_rts

Other SCC functions are similar to those for SER0 and SER1.

#### scc\_close

See: sn\_close

#### serhit scc

See: sn\_hit

#### clean ser scc

See: clean\_sn

Occasionally, it might also be necessary to check the state of the SCC for information regarding errors that might have occurred. By calling **scc\_err**, you can check for framing errors, parity errors (if parity is enabled), and overrun errors.

#### $scc\_err$

**Arguments: none** 

Return value: unsigned char val

The returned value **val** will be in the form of 0ABC0000 in binary. Bit A is 1 to indicate a framing error. Bit B is 1 to indicate a parity error, and bit C indicates an over-run error.

# 4.5 Functions in VEEE.OBJ

The 512-byte serial EEPROM (24C04) provided on-board provides easy storage of non-volatile program parameters. This is usually an ideal location to store important configuration values that do not need to be changed often. Access to the EEPROM is quite slow, compared to memory access on the rest of the controller.

Part of the EEPROM is reserved for TERN use specifically for this purpose.

Addresses 0x00 to 0x1f on the EEPROM is reserved for system use, including configuration information about the controller itself, the jump address for Step Two, and other data that is of a more permanent nature.

The rest of the EEPROM memory space, 0x20 to 0x1ff, is available for your application use.

#### ee\_wr

Arguments: int addr, unsigned char dat

Return value: int status

This function is used to write the passed in **dat** to the specified **addr**. The return value is 0 in success.

 $ee\_rd$ 

**Arguments:** int addr **Return value:** int data

This function returns one byte of data from the specified address.

## 4.6 V104 Sample Programs for DAC & LCD

The following sample programs supporting the DAC and LCD can be found in the c:\tern\v25\samples\v104\directory:

 $V\_ct\_da.c$ 

 $V104\_da.c$ 

V104\_dac.c

 $V104\_lcd.c$ 

V104\_ppi.c

# **Appendix A: V104 Layout**

All dimensions are in inches.

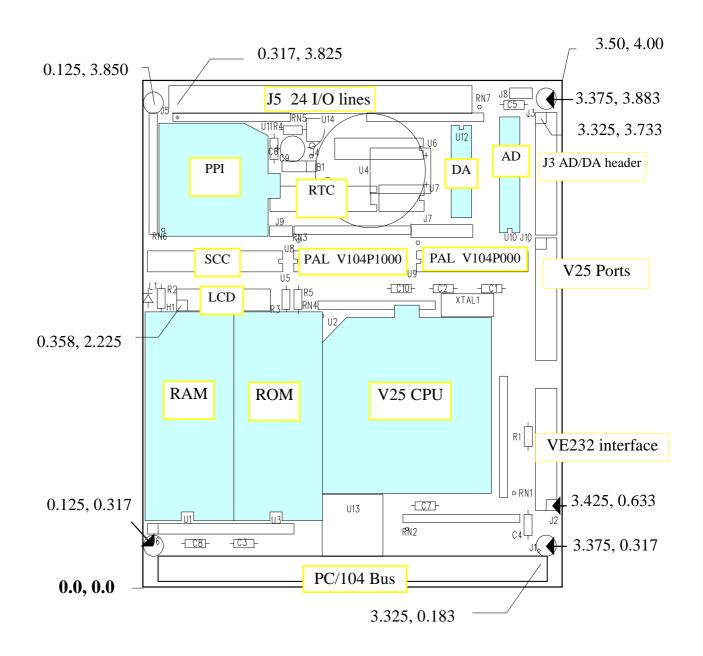

# **Appendix B: VE232 Pin Layout**

All dimensions are in inches.

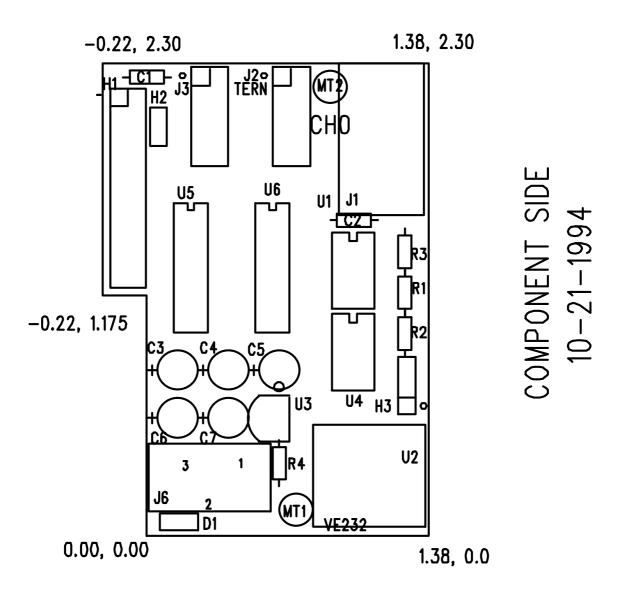

## **Appendix C: UART SCC2691**

### 1. Pin Description

D0-D7 Data bus, active high, bi-directional, and having 3-State

/CEN Chip enable, active-low input /WRN Write strobe, active-low input /RDN Read strobe, active-low input

A0-A2 Address input, active-high address input to select the UART registers

RESET Reset, active-high input

INTRN Interrupt request, active-low output X1/CLK Crystal 1, crystal or external clock input X2 Crystal 2, the other side of crystal

RxD Receive serial data input
TxD Transmit serial data output
MPO Multi-purpose output
MPI Multi-purpose input
Vcc Power supply, +5 V input

GND Ground

### 2. Register Addressing

| A2 | A1 | A0 | READ (RDN=0) | WRITE (WRN=0) |
|----|----|----|--------------|---------------|
| 0  | 0  | 0  | MR1,MR2      | MR1, MR2      |
| 0  | 0  | 1  | SR           | CSR           |
| 0  | 1  | 0  | BRG Test     | CR            |
| 0  | 1  | 1  | RHR          | THR           |
| 1  | 0  | 0  | 1x/16x Test  | ACR           |
| 1  | 0  | 1  | ISR          | IMR           |
| 1  | 1  | 0  | CTU          | CTUR          |
| 1  | 1  | 1  | CTL          | CTLR          |

### Note:

ACR = Auxiliary control register

BRG = Baud rate generator

CR = Command register CSR = Clock select register

CTL = Counter/timer lower

CTLR = Counter/timer lower register

CTU = Counter/timer upper

CTUR = Counter/timer upper register

MR = Mode register

SR = Status register

RHR = Rx holding register

THR = Tx holding register

### 3. Register Bit Formats

### MR1 (Mode Register 1):

| Bit 7   | Bit 6   | Bit 5     | Bit 4        | Bit 3  | Bit 2       | Bit 1        | Bit 0   |
|---------|---------|-----------|--------------|--------|-------------|--------------|---------|
|         |         |           |              |        |             |              |         |
| RxRTS   | RxINT   | Error     | Parity Mo    | ode    | Parity Type | Bits per Cha | aracter |
|         |         |           |              |        |             |              |         |
| 0 = no  | 0=RxRDY | 0 = char  | 00 = with pa | arity  | 0 = Even    | 00 = 5       |         |
| 1 = yes | 1=FFULL | 1 = block | 01 = Force   | parity | 1 = Odd     | 01 = 6       |         |
|         |         |           | 10 = No par  | rity   |             | 10 = 7       |         |
|         |         |           | 11 = Specia  | l mode | In Special  | 11 = 8       |         |
|         |         |           |              |        | mode:       |              |         |
|         |         |           |              |        | 0 = Data    |              |         |
|         |         |           |              |        | 1 = Addr    |              |         |

### MR2 (Mode Register 2):

| Channel Mode     | TxRTS   | CTS Enable | Stop Bit Length                                       |
|------------------|---------|------------|-------------------------------------------------------|
|                  |         | Tx         | (add 0.5 to cases 0-7 if channel is 5 bits/character) |
| 00 = Normal      | 0 = no  | 0 = no     | 0 = 0.563 $4 = 0.813$ $8 = 1.563$ $C = 1.813$         |
| 01 = Auto echo   | 1 = yes | 1 = yes    | 1 = 0.625 $5 = 0.875$ $9 = 1.625$ $D = 1.875$         |
| 10 = Local loop  | -       |            | 2 = 0.688 6 = 0.938 A = 1.688 E = 1.938               |
| 11 = Remote loop |         |            | 3 = 0.750 $7 = 1.000$ $B = 1.750$ $F = 2.000$         |

### CSR (Clock Select Register):

| Bit 7 | Bit 6 | Bit 5 | Bit 4 | Bit 3 | Bit 2 | Bit 1 | Bit 0 |
|-------|-------|-------|-------|-------|-------|-------|-------|

| Receiver Clock Select                            | Transmitter Clock Select                         |  |  |  |  |
|--------------------------------------------------|--------------------------------------------------|--|--|--|--|
| when ACR[7] = 0:<br>0 = 50                       | when ACR[7] = 0:<br>0 = 50                       |  |  |  |  |
| C = 38.4k $D = Timer$ $E = MPI-16x$ $F = MPI-1x$ | C = 38.4k $D = Timer$ $E = MPI-16x$ $F = MPI-1x$ |  |  |  |  |
| when ACR[7] = 1:                                 | when ACR[7] = 1:                                 |  |  |  |  |
| 0 = 75 $1 = 110$ $2 = 134.5$ $3 = 150$           | 0 = 75 $1 = 110$ $2 = 134.5$ $3 = 150$           |  |  |  |  |
| 4 = 300 $5 = 600$ $6 = 1200$ $7 = 2000$          | 4 = 300 $5 = 600$ $6 = 1200$ $7 = 2000$          |  |  |  |  |
| 8 = 2400 $9 = 4800$ $A = 7200$ $B = 1800$        | 8 = 2400                                         |  |  |  |  |
| C = 19.2k $D = Timer$ $E = MPI-16x$ $F = MPI-1x$ | C = 19.2k $D = Timer$ $E = MPI-16x$ $F = MPI-1x$ |  |  |  |  |

### CR (Command Register):

|  | Bit 7 | Bit 6 | Bit 5 | Bit 4 | Bit 3 | Bit 2 | Bit 1 | Bit 0 | ĺ |
|--|-------|-------|-------|-------|-------|-------|-------|-------|---|
|--|-------|-------|-------|-------|-------|-------|-------|-------|---|

| Miscellaneous          | Disable<br>Tx    | Enable<br>Tx | Disable<br>Rx | Enable<br>Rx |         |
|------------------------|------------------|--------------|---------------|--------------|---------|
| 0 = no command         | 8 = start C/T    | 0 = no       | 0 = no        | 0 = no       | 0 = no  |
| 1 = reset MR pointer   | 9 = stop counter | 1 = yes      | 1 = yes       | 1 = yes      | 1 = yes |
| 2 = reset receiver     | A = assert RTSN  |              |               |              |         |
| 3 = reset transmitter  | B = negate RTSN  |              |               |              |         |
| 4 = reset error status | C = reset MPI    |              |               |              |         |
| 5 = reset break change | change INT       |              |               |              |         |
| INT                    | D = reserved     |              |               |              |         |
| 6 = start break        | E = reserved     |              |               |              |         |
| 7 = stop break         | F = reserved     |              |               |              |         |

### SR (Channel Status Register):

| Bit 7    | Bit 6   | Bit 5   | Bit 4   | Bit 3   | Bit 2   | Bit 1   | Bit 0   |
|----------|---------|---------|---------|---------|---------|---------|---------|
|          |         |         |         |         |         |         |         |
| Received | Framing | Parity  | Overrun | TxEMT   | TxRDY   | FFULL   | RxRDY   |
| Break    | Error   | Error   | Error   |         |         |         |         |
| 0 = no   | 0 = no  | 0 = no  | 0 = no  | 0 = no  | 0 = no  | 0 = no  | 0 = no  |
| 1 = yes  | 1 = yes | 1 = yes | 1 = yes | 1 = yes | 1 = yes | 1 = yes | 1 = yes |
| *        | *       | *       |         |         |         |         |         |

#### Nota

<sup>\*</sup> These status bits are appended to the corresponding data character in the receive FIFO. A read of the status register provides these bits [7:5] from the top of the FIFO together with bits [4:0]. These bits are cleared by a reset error status command. In character mode they are reset when the corresponding data character is read from the FIFO.

C/T [6]

C/T [5]

C/T [7]

| ACR (Auxilia | ary Control Regis | ter):                |           |                |                     |                   |           |
|--------------|-------------------|----------------------|-----------|----------------|---------------------|-------------------|-----------|
| Bit 7        | Bit 6             | Bit 5                | Bit 4     | Bit 3          | Bit 2               | Bit 1             | Bit 0     |
|              | <b></b>           |                      |           |                | 1                   |                   |           |
| BRG Set      | Counter/Tim       | ner Mode and Sou     | rce       | Power-<br>Down | MPO P               | in Function Selec | et        |
| Select       |                   |                      |           |                |                     |                   |           |
|              |                   |                      |           | Mode           |                     |                   |           |
| 0 = Baud     | 0 = counter       |                      |           | 0 = on,        |                     | = RTSN            |           |
| rate set 1,  |                   | , MPI pin divided    | by        | power          |                     | = C/TO            |           |
| see CSR      | 16                |                      |           | down           | 2                   | = TxC(1x)         |           |
| bit format   | 2 = counter       | TxC-1x clock of      | the       | active         | 3                   | = TxC (16x)       |           |
|              | transmi           | tter                 |           | 1 = off        | 4                   | = RxC (1x)        |           |
| 1 = Baud     | 3 = counter       | , crystal or externa | al        | normal         | 5                   | = RxC (16x)       |           |
| rate set 2,  |                   | (1/CLK)              |           |                |                     | =TxRDY            |           |
| see CSR      | 4 = timer, N      |                      |           |                | 7                   | = RxRDY/FFUI      | L         |
| bit format   | · ·               | IPI pin divided by   | <i>'</i>  |                |                     |                   |           |
|              | 16                |                      |           |                |                     |                   |           |
|              |                   | rystal or external   |           |                |                     |                   |           |
|              | clock (x          |                      |           |                |                     |                   |           |
|              |                   | rystal or external   | 16        |                |                     |                   |           |
|              | clock (x          | 1/CLK) divided b     | y 16      |                |                     |                   |           |
| Bit 7        | Bit 6             | Bit 5                | Bit 4     | Bit 3          | Bit 2               | Bit 1             | Bit 0     |
| MPI Pin      | MPI Pin           | Not Used             | Counter   | Delta          | RxRDY/              | TxEMT             | TxRDY     |
| Change       | Current           | Not Osca             | Ready     | Break          | FFULL               | TALMIT            | TARDT     |
| Change       | State             |                      | ready     | Break          | I TOLL              |                   |           |
|              | State             |                      |           |                |                     |                   |           |
| 0 = no       | 0 = low           |                      | 0 = no    | 0 = no         | 0 = no              | 0 = no            | 0 = no    |
| 1 = yes      | 1 = high          |                      | 1 = yes   | 1 = yes        | 1 = yes             | 1 = yes           | 1 = yes   |
|              | pt Mask Register) |                      |           | I pi o         | I ni e              | I ni i            | I pi o    |
| Bit 7        | Bit 6             | Bit 5                | Bit 4     | Bit 3          | Bit 2               | Bit 1             | Bit 0     |
| MPI          | MDI               | 1                    | Counton   | Dolto          | D <sub>w</sub> DDV/ | TwEMT             | TwDDV     |
|              | MPI               | Not II J             | Counter   | Delta          | RxRDY/              | TxEMT             | TxRDY     |
| Change       | Level             | Not Used             | Ready     | Break          | FFULL               | Interrupt         | Interrupt |
| Interrupt    | Interrupt         |                      | Interrupt | Interrupt      | Interrupt           |                   |           |
| 0 = off      | 0 = off           | +                    | 0 = off   | 0 = off        | 0 = off             | 0 = off           | 0 = off   |
| 1 = 0n       | 1 = 0n            |                      | 1 = 0n    | 1 = 0n         | 1 = 0n              | 1 = 0n            | 1 = 0n    |
| -            |                   | · ·                  | -         | -              | -                   | 1                 | -         |
| CTUR (Coun   | ter/Timer Upper   | Register):           |           |                |                     |                   |           |
| Bit 7        | Bit 6             | Bit 5                | Bit 4     | Bit 3          | Bit 2               | Bit 1             | Bit 0     |
|              | _                 |                      |           |                |                     | _                 |           |
| C/T [15]     | C/T [14]          | C/T [13]             | C/T [12]  | C/T [11]       | C/T [10]            | C/T [9]           | C/T [8]   |
| CTLR (Coun   | ter/Timer Lower   | Register):           |           |                |                     |                   |           |
| Bit 7        | Bit 6             | Bit 5                | Bit 4     | Bit 3          | Bit 2               | Bit 1             | Bit 0     |
|              | •                 | •                    | •         | •              | •                   | •                 | •         |

C/T [4]

C/T [3]

C/T [2]

C/T [1]

C/T[0]

# **Appendix D: RTC72421 / 72423**

## **Function Table**

|                | A     | ddres | S     |                  |                 | Data             |                  |                  |       |                          |
|----------------|-------|-------|-------|------------------|-----------------|------------------|------------------|------------------|-------|--------------------------|
| A <sub>3</sub> | $A_2$ | $A_1$ | $A_0$ | Register         | $D_3$           | $D_2$            | $D_1$            | $D_0$            | Count | Remarks                  |
|                |       |       |       |                  |                 |                  |                  |                  | Value |                          |
| 0              | 0     | 0     | 0     | $S_1$            | s <sub>8</sub>  | $s_4$            | $s_2$            | $s_1$            | 0~9   | 1-second digit register  |
| 0              | 0     | 0     | 1     | S <sub>10</sub>  |                 | s <sub>40</sub>  | s <sub>20</sub>  | s <sub>10</sub>  | 0~5   | 10-second digit register |
| 0              | 0     | 1     | 0     | $MI_1$           | mi <sub>8</sub> | $mi_4$           | $mi_2$           | mi <sub>1</sub>  | 0~9   | 1-minute digit register  |
| 0              | 0     | 1     | 1     | MI <sub>10</sub> |                 | mi <sub>40</sub> | mi <sub>20</sub> | mi <sub>10</sub> | 0~5   | 10-minute digit register |
| 0              | 1     | 0     | 0     | H <sub>1</sub>   | h <sub>8</sub>  | h <sub>4</sub>   | h <sub>2</sub>   | h <sub>1</sub>   | 0~9   | 1-hour digit register    |
| 0              | 1     | 0     | 1     | H <sub>10</sub>  |                 | PM/AM            | h <sub>20</sub>  | h <sub>10</sub>  | 0~2   | PM/AM, 10-hour digit     |
|                |       |       |       |                  |                 |                  |                  |                  | or    | register                 |
|                |       |       |       |                  |                 |                  |                  |                  | 0~1   |                          |
| 0              | 1     | 1     | 0     | D <sub>1</sub>   | d <sub>8</sub>  | $d_4$            | $d_2$            | d <sub>1</sub>   | 0~9   | 1-day digit register     |
| 0              | 1     | 1     | 1     | D <sub>10</sub>  |                 |                  | d <sub>20</sub>  | d <sub>10</sub>  | 0~3   | 10-day digit register    |
| 1              | 0     | 0     | 0     | $MO_1$           | mo <sub>8</sub> | $mo_4$           | $mo_2$           | $mo_1$           | 0~9   | 1-month digit register   |
| 1              | 0     | 0     | 1     | MO <sub>10</sub> |                 |                  |                  | $mo_{10}$        | 0~1   | 10-month digit register  |
| 1              | 0     | 1     | 0     | Y <sub>1</sub>   | y <sub>8</sub>  | y <sub>4</sub>   | y <sub>2</sub>   | y <sub>1</sub>   | 0~9   | 1-year digit register    |
| 1              | 0     | 1     | 1     | Y <sub>10</sub>  | y <sub>80</sub> | y <sub>40</sub>  | y <sub>20</sub>  | y <sub>10</sub>  | 0~9   | 10-year digit register   |
| 1              | 1     | 0     | 0     | W                |                 | $w_4$            | w <sub>2</sub>   | $\mathbf{w}_1$   | 0~6   | Week register            |
| 1              | 1     | 0     | 1     | Reg D            | 30s             | IRQ              | Busy             | Hold             |       | Control register D       |
|                |       |       |       |                  | Adj             | Flag             |                  |                  |       |                          |
| 1              | 1     | 1     | 0     | Reg E            | t <sub>1</sub>  | $t_0$            | INT/             | Mask             |       | Control register E       |
|                |       |       |       | . 6              | -1              | 10               | STD              |                  |       |                          |
| 1              | 1     | 1     | 1     | Reg F            | Test            | 24/ 12           | Stop             | Rest             |       | Control register F       |

Note: 1) INT/STD = Interrupt/Standard, Rest = Reset;

2) Mask AM/PM bit with 10's of hours operations;

3) Busy is read only, IRQ can only be set low ("0");

4)

| Data bit | PM/AM | INT/STD | 24/12 |
|----------|-------|---------|-------|
| 1        | PM    | INT     | 24    |
| 0        | AM    | STD     | 12    |

5) Test bit should be "0".

# **Appendix E: Serial EEPROM Map**

Part of the on-board serial EEPROM locations are used by system software. Application programs must not use these locations.

| 0x00 | Node Address,   | for netw                                 | orking            |
|------|-----------------|------------------------------------------|-------------------|
| 0x01 | Board Type      | 00                                       | VĒ                |
|      |                 | 10                                       | CE                |
|      |                 | 01                                       | BB                |
|      |                 | 02                                       | PD                |
|      |                 | 03                                       | SW                |
|      |                 | 04                                       | TD                |
|      |                 | 05                                       | MC                |
| 0x02 |                 |                                          |                   |
| 0x03 |                 |                                          |                   |
| 0x04 | SER0_receive,   | SER0_receive, used by ser0.c             |                   |
| 0x05 | SER0_transmit   | SER0_transmit, used by ser0.c            |                   |
| 0x06 | SER1_receive,   | SER1_receive, used by ser1.c             |                   |
| 0x07 | SER1_transmi    | SER1_transmit, used by ser1.c            |                   |
| 0x10 | CS high byte, i | ised by A                                | CTR <sup>TM</sup> |
| 0x11 | CS low byte, u  |                                          |                   |
| 0x12 | IP high byte, u | IP high byte, used by ACTR <sup>TM</sup> |                   |
| 0x13 | IP low byte, us |                                          |                   |
| 0x18 | MM page regis   | ster 0                                   |                   |
| 0x19 | MM page regis   |                                          |                   |
| 0x1a | MM page regis   |                                          |                   |
| 0x1b | MM page regis   |                                          |                   |
|      |                 |                                          |                   |

## **Appendix F: Software Glossary**

The following is a glossary of library functions for the V104.

```
void ve_init(void)
                                                                            ve.h
       Initializes the V25 processor. The following is the source code for ve_init()
       pokeb(0xfff0,0x02,0x80); /* Set PMC0 P07=CLK */
       pokeb(0xfff0,0x01,0xd7); /* Set PM0 for input, P05=LED P03=HWD output */
       pokeb(0xfff0,0x0a,0x80); /* Set PMC1 P17 for READY */
       pokeb(0xfff0,0x09,0xaf); /* Set PM1 for input, P14=RTS1,P16=RTS0 OUTPUT */
       pokeb(0xfff0,0x12,0x00); /* Set P20-P27 for port mode */
       pokeb(0xfff0,0x11,0xf7);// Set PM2 for input, P23=EN485 output
       Reference: led.c
void ve_reset(void)
                                                                            ve.h
       Resets the V25 processor.
void delay_ms(int m)
                                                                            ve.h
       Approximate microsecond delay. Does not use timer.
       Var: m - Delay in approximate ms
       Reference: led.c
void led(int i)
                                                                            ve.h
       Toggles P05 used for led.
       Var: i - Led on or off
       Reference: led.c
void delay0(unsigned int t)
                                                                            ve.h
       Approximate loop delay. Does not use timer.
       Var: m - Delay using simple for loop up to t.
       Reference:
```

ve.h

void halt(void)

Enables HALT standby mode, which halts the system clock to reduce power consumption. Peripheral CPU devices (serial ports, timers, DMA ....) will not be effected. System clock restored by interrupt.

Reference: ve\_halt.c

void hitwd(void) ve.h

Hits the watchdog timer using P03. P03 must be connected to WDI of the MAX691 supervisor chip.

**Reference:** See the Hardware chapter of this manual for more information on the MAX691.

## void port\_init(char p, char pmc, char pm)

ve.h

Initializes I/O port mode control and port mode.

```
Var: p = port 0, 1 or 2.

The PMC and PM variables define each pin of the 8-bit port selected.

For example: PM = 0xf0 would set bits 0 - 3 as low and bits 4 - 7 as high.

pmc = CONTROL or I/O mode (0 = I/O; 1 = CONTROL).

pm = I/O pin as input or output (0 = output; 1 = input).
```

Reference: portx.c

## void port\_wr(char p, char dat)

ve.h

Writes a bit to a Port I/O line. Port I/O line must be in an output mode

```
Var: p - Port 0, 1, or 2
          dat - 8-bit data for port p
```

Reference: portx.c

## unsigned int port\_rd(char p)

ve.h

Reads an 8-bit I/O port.

```
Var: port - 0: Port 0
1: Port 1
2: Port 2
```

Reference: portx.c

## void portt\_wr(char vref)

ve.h

Selects reference voltage for the comparator input port.

```
Var: vref - \{0 \dots 15\} defines reference as follows reference = Vth * vref/16.

For vref - 0: reference = Vth.

Vth : Threshold voltage \approx 3.57V
```

Reference: portt.c

## char portt\_rd(void)

ve.h

Reads from the 8-bit comparator input port. Returns 8-bit value.

```
bit = 0, PT_n < Vref
bit = 1, PT_n > Vref
```

where PT<sub>n</sub> is the input voltage and Vref is the selected threshold voltage.

Reference: portt.c

## void outport(int portid, int value)

dos.h

Writes 16-bit value to I/O address portid.

```
Var: portid - I/O address value - 16 bit value
```

## void outportb(int portid, int value)

dos.h

Writes 8-bit value to I/O address portid.

```
Var: portid - I/O address value - 8 bit value
```

## int inport(int portid)

dos.h

Reads from an I/O address portid. Returns 16-bit value.

```
Var: portid - I/O address
```

## int inportb(int portid)

dos.h

Reads from an I/O address portid. Returns 8-bit value.

```
Var: portid - I/O address
```

Reference: rtc.c

void timer0\_init(unsigned char mode, int md0, int tm0);

```
int ee_wr(int addr, unsigned char dat)
                                                                          veee.h
       Writes to the serial EEPROM.
              addr - EEPROM data address
               dat - data
       Reference: ve_ee.c
int ee_rd(int addr)
                                                                          veee.h
       Reads from the serial EEPROM. Returns 8-bit data
       Var: addr - EEPROM data address
       Reference: ve_ee.c
void rtc_init(unsigned char * time)
                                                                          ve.h
       Sets real time clock date, year and time.
             time - time and date string
               String sequence is the following:
                      time[0] = weekday
                      time[1] = year10
                      time[2] = year1
                      time[3] = mon10
                      time[4] = mon1
                      time[5] = day10
                      time[6] = day1
                      time[7] = hour10
                      time[8] = hour1
                      time[9] = min10
                      time[10] = min1
                      time[11] = sec10
                      time[12] = sec1
       unsigned char time[]={2,9,8,0,7,0,1,1,3,1,0,2,0};
/* Tuesday, July 01, 1998, 13:10:20 */
       Reference: rtc init.c
int rtc_rd(TIM *r)
                                                    ve.h
       Reads from the real-time clock.
       Var:
              *r - Struct type TIM for all of the RTC data
               typedef struct{
                      unsigned char sec1, sec10, min1, min10, hour1, hour10;
                      unsigned char day1, day10, mon1, mon10, year1, year10;
                      unsigned char wk;
                      } TIM;
```

ve.h

## void timer1\_init(unsigned char mode, int md0, int tm0);

```
Timer 0, 1 initialization.
```

```
Var: mode - TMC Timer mode. See ch. 9 for the TMC register
tm - Count time for the count down timer.
md - Count time for the modulo timer.
```

Reference: timer.c, timer0.c, timer1.c

void timer0\_interrupt(char i, void interrupt far (\*timer0\_isr)());
void timer1\_interrupt (char i, void interrupt far (\*timer1\_isr)());

ve.h

Initialization for timer interrupts.

```
Var: i - 1: enable, 0: disable.
    timer#_isr - pointer to interrupt service.
```

#### Reference: timer0.c, timer1.c

```
void nmi_init(void interrupt far (* nmi_isr)());
void intp0_init(unsigned char i, void interrupt far (*intp0_isr)());
void intp1_init(unsigned char i, void interrupt far (*intp1_isr)());
void intp2_init(unsigned char i, void interrupt far (*intp2_isr)());
```

ve.h

Initialization for interrupts 0 through 2 and NMI (Non-Maskable Interrupt).

```
Var: i - 1: enable, 0: disable.
    int#_isr - pointer to interrupt service.
```

#### Reference: intpx.c

Serial port 0, 1 initialization.

```
Var: m - mode for serial control register.
b - baud rate.
ibuf - pointer to input buffer array
isiz - input buffer size
obuf - pointer to output buffer array
osiz - ouput buffer size
c - pointer to serial port structure. See VE.H for COM
structure.
```

| b | Baud |
|---|------|
| 1 | 110  |
| 2 | 150  |
| 3 | 300  |
| 4 | 600  |
| 5 | 1200 |

scc.h

| b  | Baud             |
|----|------------------|
| 6  | 2400             |
| 7  | 4800             |
| 8  | 9600             |
| 9  | 19,200 (default) |
| 10 | 38,400           |
| 11 | 57,600           |
| 12 | 76,800           |
| 13 | 115,000          |
| 14 | 230,000          |
| 15 | 460,800          |
| 16 | 1 Meg            |

Reference: s0\_echo.c, s1\_echo.c, s1\_0.c

## void scc\_init( unsigned char m1, unsigned char m2, unsigned char b, unsigned char\* ibuf,int isiz, unsigned char\* obuf,int osiz, COM \*c)

Serial port 0, 1 initialization.

Var: m1 = SCC691 MR1 m2 = SCC691 MR2b - baud rate.

ibuf - pointer to input buffer array

isiz - input buffer size

obuf - pointer to output buffer array
osiz - ouput buffer size

c - pointer to serial port structure. See VE.H for COM structure.

| m1 bit | Definition                                              |
|--------|---------------------------------------------------------|
| 7      | (RxRTS) receiver request-to-send control, 0=no, 1=yes   |
| 6      | (RxINT) receiver interrupt select, 0=RxRDY, 1=FIFO FULL |
| 5      | (Error Mode) Error Mode Select, 0 = Char., 1=Block      |
| 4-3    | (Parity Mode), 00=with, 01=Force, 10=No, 11=Special     |
| 2      | (Parity Type), 0=Even, 1=Odd                            |
| 1-0    | (# bits) 00=5, 01=6, 10=7, 11=8                         |

| m2 bit | Definition                                                |
|--------|-----------------------------------------------------------|
| 7-6    | (Modes) 00=Normal, 01=Echo, 10=Local loop, 11=Remote loop |
| 5      | (TxRTS) Transmit RTS control, 0=No, 1= Yes                |
| 4      | (CTS Enable Tx), 0=No, 1=Yes                              |
| 3-0    | (Stop bit), 0111=1, 1111=2                                |

| b  | baud   |
|----|--------|
| 1  | 110    |
| 2  | 150    |
| 3  | 300    |
| 4  | 600    |
| 5  | 1200   |
| 6  | 2400   |
| 7  | 4800   |
| 8  | 9600   |
| 9  | 19200  |
| 10 | 31250  |
| 11 | 62500  |
| 12 | 125000 |
| 13 | 250000 |

Reference: s0\_echo.c, s1\_echo.c, s1\_0.c

| int putser0(unsigned char ch, COM *c);               | ser0.h |
|------------------------------------------------------|--------|
| <pre>int putser1(unsigned char ch, COM *c);</pre>    | ser1.h |
| <pre>int putser_scc(unsigned char ch, COM *c);</pre> | scc.h  |

Output 1 character to serial port. Character will be sent to serial output with interrupt isr.

```
Var: ch - character to output
    c - pointer to serial port structure
```

Reference: s0\_echo.c, s1\_echo.c, s1\_0.c

```
int putsers0(unsigned char *str, COM *c); ser0.h
int putsers1(unsigned char *str, COM *c); ser1.h
int putsers_scc(unsigned char ch, COM *c); scc.h
```

Outputs a character string to serial port. Character will be sent to serial output with interrupt isr.

```
Var: str - pointer to output character string
    c - pointer to serial port structure
```

Reference: ser1\_sin.c

| <pre>int serhit0(COM *c);</pre>    | ser0.h |
|------------------------------------|--------|
| int serhit1(COM *c);               | ser1.h |
| <pre>int serhit_scc(COM *c);</pre> | scc.h  |

Checks input buffer for new input characters. Returns 1 if new character is in input buffer, else 0.

```
Var: c - pointer to serial port structure
```

Reference: s0\_echo.c, s1\_echo.c, s1\_0.c

| unsigned char getser0(COM *c);    | ser0.h |
|-----------------------------------|--------|
| unsigned char getser1(COM *c);    | ser1.h |
| unsigned char getser_scc(COM *c); | scc.h  |

Retrieves 1 character from the input buffer. Assumes that serhit routine was evaluated.

```
Var: c - pointer to serial port structure
```

Reference: s0\_echo.c, s1\_echo.c, s1\_0.c

| int getsers0(COM *c, int len, unsigned char *str);    | ser0.h |
|-------------------------------------------------------|--------|
| int getsers1(COM *c, int len, unsigned char *str);    | ser1.h |
| int getsers_scc(COM *c, int len, unsigned char *str); | scc.h  |

Retrieves a fixed-length character string from the input buffer. If the buffer contains less characters than the length requested, *str* will contain only the remaining characters from the buffer. Appends a '\0' character to the end of *str*. Returns the retrieved string length.

```
Var: c - pointer to serial port structure
    len - desired string length
    str - pointer to output character string
```

Reference: ser1.h, ser0.h for source code.

## **Appendix G: Graphic LCD Interface**

A Graphic LCD with 240x64 pixels can be interface to V104 LCD header H1.

A special PAL V104LCD0 must be installed replacing V104P100.

A special cable matching the pin-out of the GLCD must be custom made.

A sample program "v104\_glc.c" can be tested.

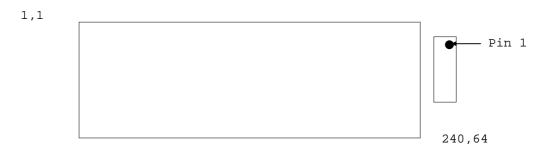

There is a simple demo program to show the use of the TX711A or UG-24B-03 graphic LCD.

This demo program gives some of the basic graphic libraries that can be expanded to fulfill many of the graphic needs the user might have.

For V104 U5=PAL V104LCD0.PDS

H1 pin 15=LCD2=/IORD; H1 pin 16=/RST (added wire to V104 U4 pin15)

Special Cable made for converting V104 H1 signals to GLCD header:

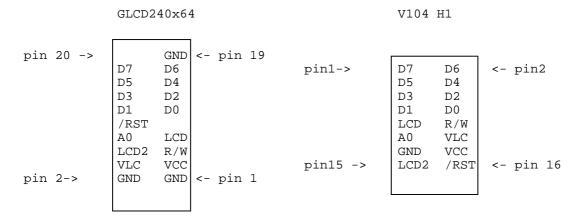

VLC = -8.0 V provided via VE232 (modified)

Users should also refer to the TOSHIBA T6963C(Dot Matrix LCD Control LSI) data sheet.

## **Appendix H: Interface to MemCard-A**

The following diagrams illustrate how to connect the V104 to the MemCard-A via TTL pins, using a cable.

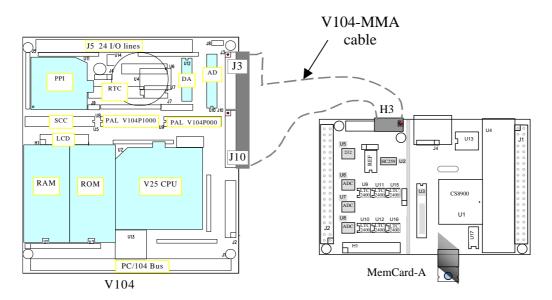

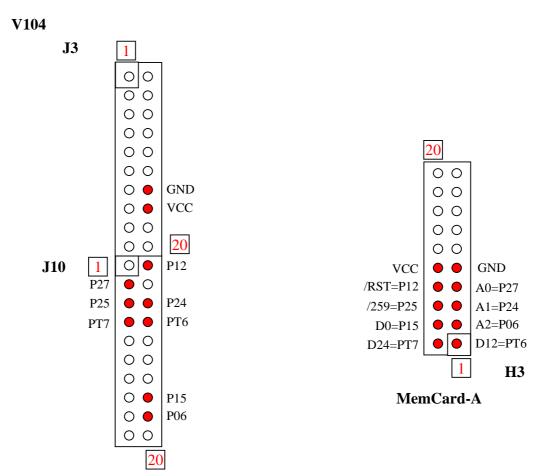

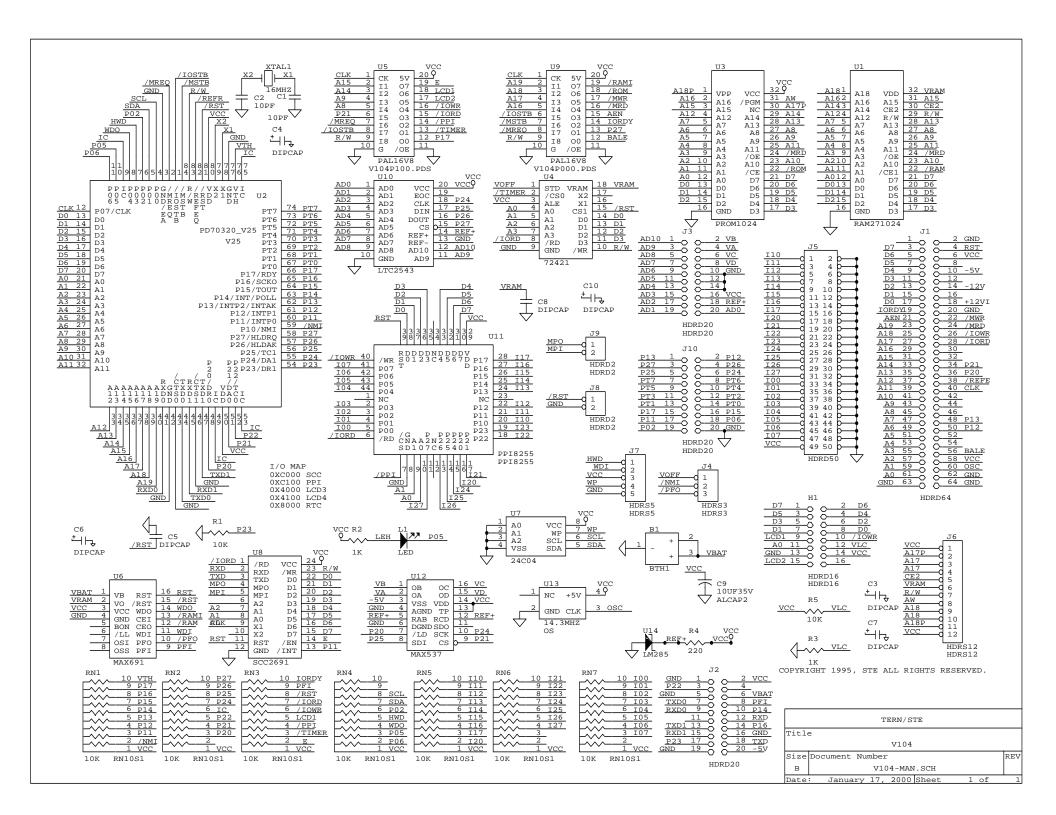